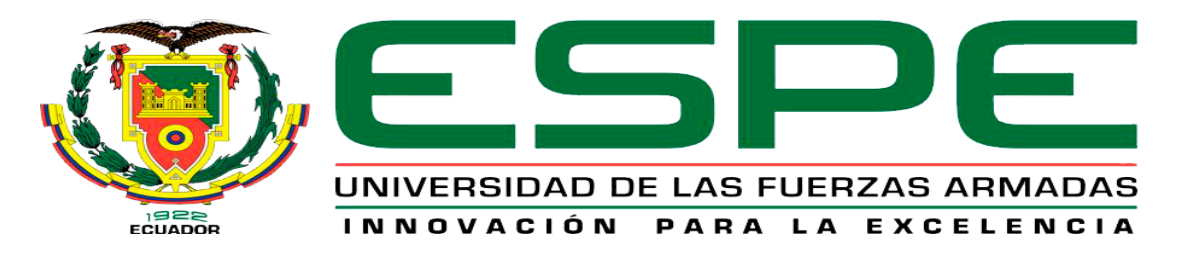

# UNIDAD DE GESTIÓN DE **TECNOLOGÍAS**

# <span id="page-0-0"></span>**DEPARTAMENTO DE ELÉCTRICA Y ELECTRÓNICA**

**CARRERA DE ELECTRÓNICA MENCIÓN INSTRUMENTACIÓN & AVIÓNICA** 

**PROYECTO DE TITULACIÓN PREVIO A LA OBTENCIÓN DEL TÍTULO DE TECNÓLOGO EN ELECTRÓNICA MENCIÓN INSTRUMENTACIÓN & AVIÓNICA**

**TEMA: "IMPLEMENTACIÓN DE UN SISTEMA EMBEBIDO PARA EL PROCESAMIENTO DIGITAL DE IMÁGENES AÉREAS MEDIANTE TARJETA NI MY RIO Y EL SOFTWARE LabVIEW"**

**AUTOR: GUACHIZACA MORENO LUIS DAYAN**

**DIRECTOR: ING. CRISTIAN CHUCHICO**

**LATACUNGA** 

**2018**

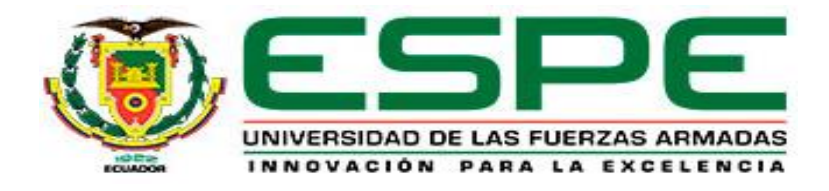

# **DEPARTAMENTO DE ELÉCTRICA Y ELECTRÓNICA CARRERA DE ELECTRÓNICA MENCIÓN INSTRUMENTACIÓN & AVIÓNICA**

# **CERTIFICACIÓN**

<span id="page-1-0"></span>Certifico que el trabajo de titulación **"IMPLEMENTACIÓN DE UN SISTEMA EMBEBIDO PARA EL PROCESAMIENTO DIGITAL DE IMÁGENES AÉREAS MEDIANTE TARJETA NI MY RIO Y EL SOFTWARE LabVIEW"** realizado por el señor **GUACHIZACA MORENO LUIS DAYAN**, ha sido revisado en su totalidad y analizado por el software anti-plagio, el mismo cumple con los requisitos teóricos, científicos, técnicos, metodológicos y legales establecidos por la Universidad de Fuerzas Armadas ESPE, por lo tanto me permito acreditarlo y autorizar al señor **GUACHIZACA MORENO LUIS DAYAN** para que lo sustente públicamente.

Latacunga, 01 de Agosto del 2018

**ING. CRISTIAN CHUCHICO**

**DIRECTOR**

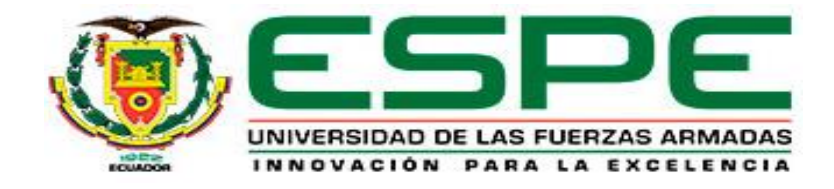

# **DEPARTAMENTO DE ELÉCTRICA Y ELECTRÓNICA CARRERA DE ELECTRÓNICA MENCIÓN INSTRUMENTACIÓN & AVIÓNICA**

# **AUTORÍA DE RESPONSABILIDAD**

<span id="page-2-0"></span>Yo, **GUACHIZACA MORENO LUIS DAYAN**, con cédula de identidad Nº 1723215859 declaro que este trabajo de titulación **"IMPLEMENTACIÓN DE UN SISTEMA EMBEBIDO PARA EL PROCESAMIENTO DIGITAL DE IMÁGENES AÉREAS MEDIANTE TARJETA NI MY RIO Y EL SOFTWARE LabVIEW"** ha sido desarrollado considerando los métodos de investigación existentes, así como también se ha respetado los derechos intelectuales de terceros considerándose en las citas bibliográficas.

Consecuentemente declaro que este trabajo es de mi autoría, en virtud de ello me declaro responsable del contenido, veracidad y alcance de la investigación mencionada.

Latacunga, 01 de Agosto del 2018

GUACHIZACA MORENO LUIS DAYAN

C.C: 1723215859

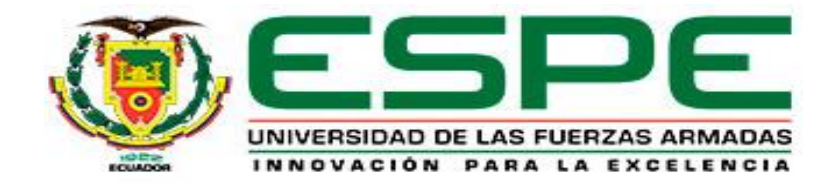

# **DEPARTAMENTO DE ELÉCTRICA Y ELECTRÓNICA CARRERA DE ELECTRÓNICA MENCIÓN INSTRUMENTACIÓN & AVIÓNICA**

# **AUTORIZACIÓN**

<span id="page-3-0"></span>Yo, **GUACHIZACA MORENO LUIS DAYAN**, autorizo a la Universidad de las Fuerzas Armadas ESPE publicar en la biblioteca Virtual de la institución el presente trabajo de titulación **"IMPLEMENTACIÓN DE UN SISTEMA EMBEBIDO PARA EL PROCESAMIENTO DIGITAL DE IMÁGENES AÉREAS MEDIANTE TARJETA NI MY RIO Y EL SOFTWARE LabVIEW"**  cuyo contenido, ideas y criterios son de mi autoría y responsabilidad.

Latacunga, 01 de Agosto del 2018

GUACHIZACA MORENO LUIS DAYAN

C.C: 1723215859

# **DEDICATORIA**

<span id="page-4-0"></span>Este logro va dedicado a dios, por haberme permitido llegar hasta este punto de mi vida, por brindarme la salud y la sabiduría necesaria para enfrentar los problemas que se han presentado a lo largo de mi formación académica, sin olvidar todas las bendiciones que ha derramado sobre mí para que todo esto haya podido ser posible.

A mis padres Luis & Mónica que son mi motivo principal para salir adelante, ellos han inculcado en mí valores muy importantes que a más de formarme como profesional me han formado como persona, a ellos dedico el fruto de mis esfuerzos por que sin ellos nada de esto hubiera sido posible.

A mi hermano Kevin que a pesar de todo ha estado conmigo en las buenas y en las malas que con su cariño desinteresado se ha convertido en mi gran apoyo.

A mis abuelitos Arturo & María que con su amor y ternura han puesto su granito de arena para cumplir una meta más en mi vida, por su esfuerzo se merecen esta gran meta cumplida.

Dayan GM

# **AGRADECIMIENTO**

<span id="page-5-0"></span>Un agradecimiento eterno a dios por guiarme hacia el camino del bien en todo el transcurso de mi formación académica, por brindarme la sabiduría para resolver mis problemas y sobre todo por darme la salud que es la bendición más grande que nos puede dar el señor.

Siento gratitud con mis padres Luis & Mónica por aconsejarme día a día, por apoyarme ética y moralmente, gracias a su esfuerzo y dedicación he sido la persona que soy hoy en día. Gracias padres por no dejarme solo nunca, sus enseñanzas han sido el pilar fundamental para formarme como profesional y como buena persona.

Agradezco a mi tutor Ing. Cristian Chuchico quien ha impartido sus conocimientos para que este proyecto se vea realizado, su paciencia y empeño se ve reflejado en el proyecto técnico.

Quiero extender mis agradecimientos a mi novia Carlita quien ha sido mi apoyo incondicional desde el inicio de mi carrera, sus consejos en la toma de decisiones ha sido la base principal para formarme como profesional. Todo lo que soy y seré, será gracias a ustedes, mi gran familia.

Dayan GM

# ÍNDICE DE CONTENIDOS

<span id="page-6-0"></span>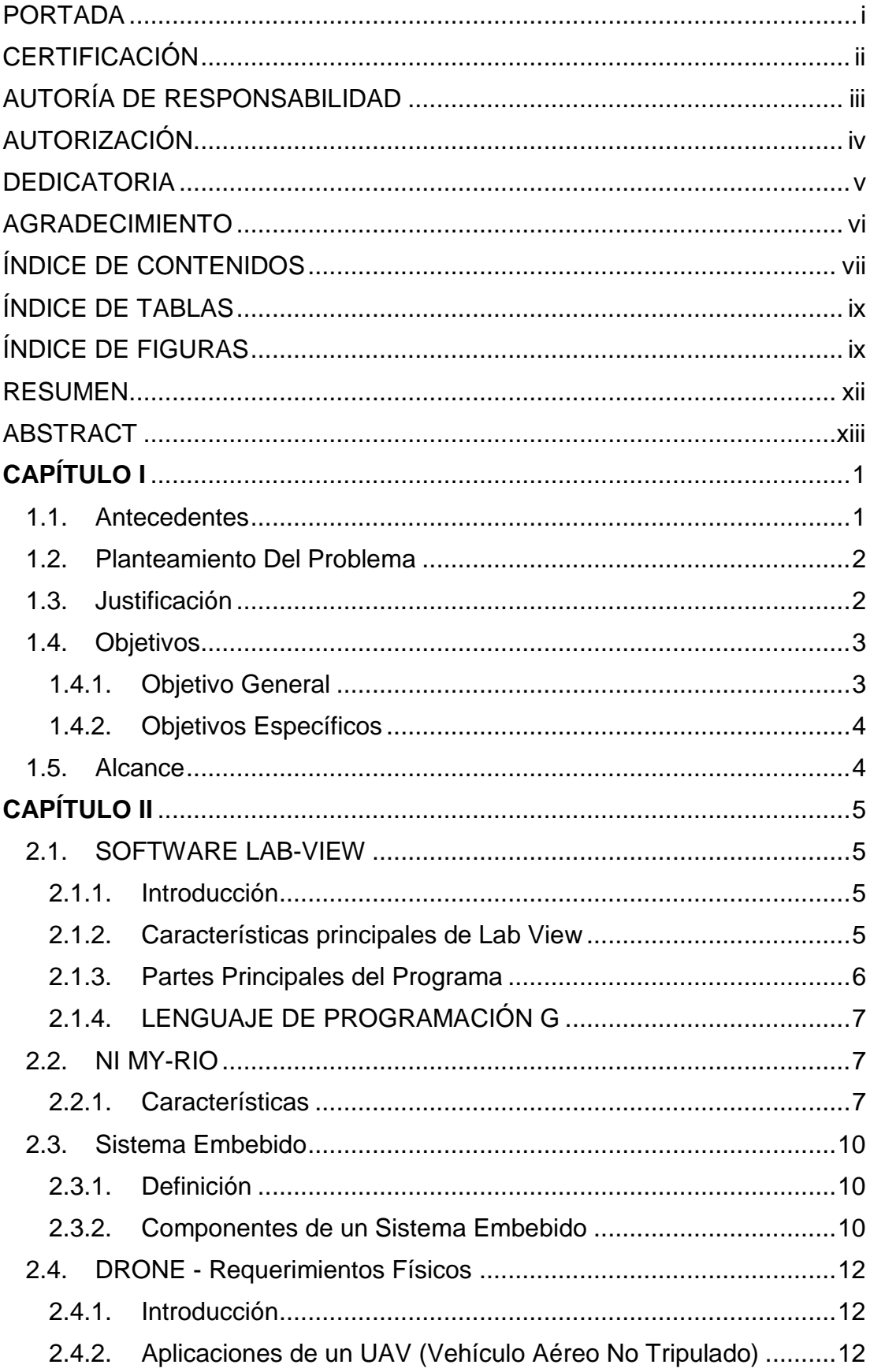

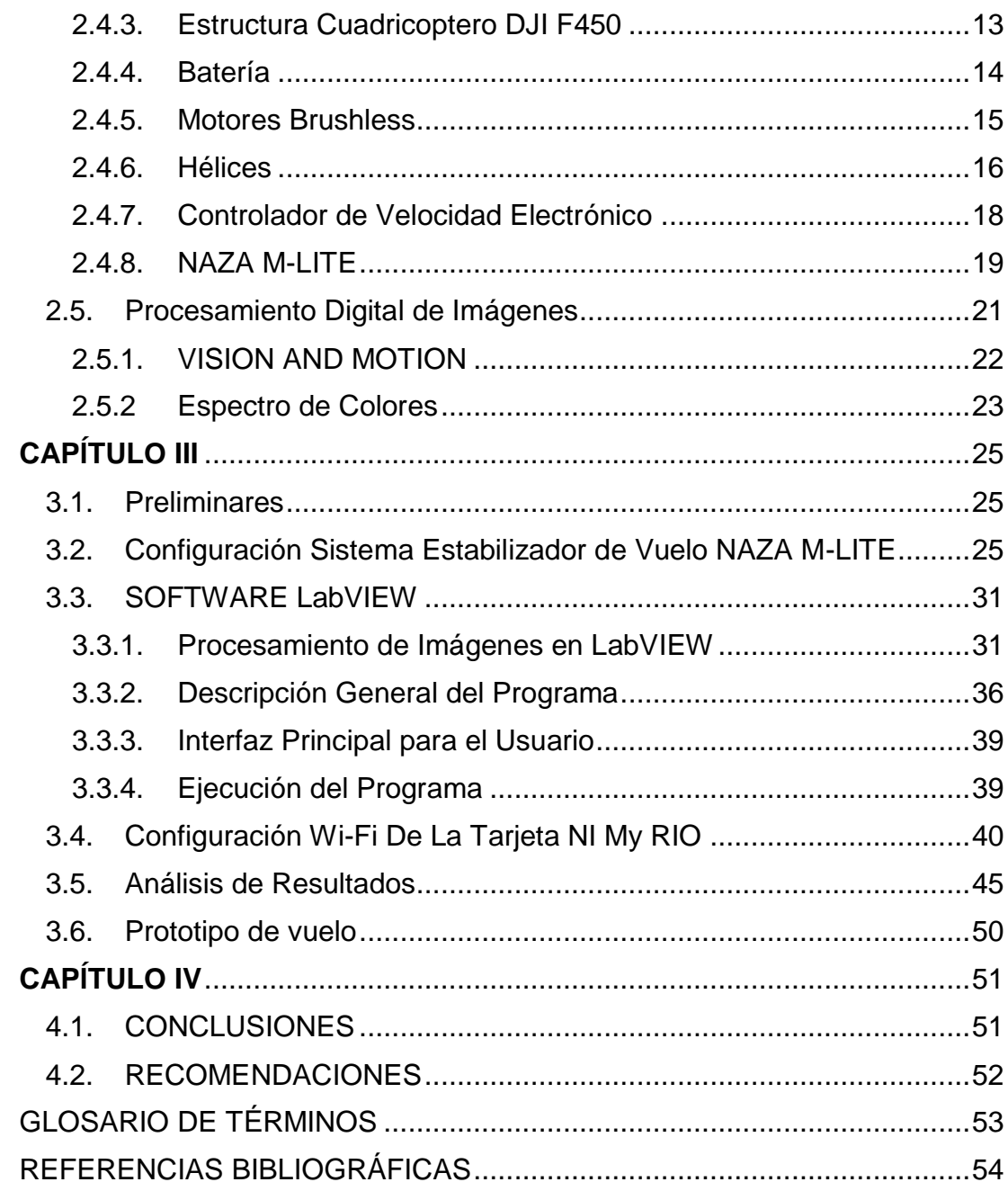

# **ÍNDICE DE TABLAS**

<span id="page-8-0"></span>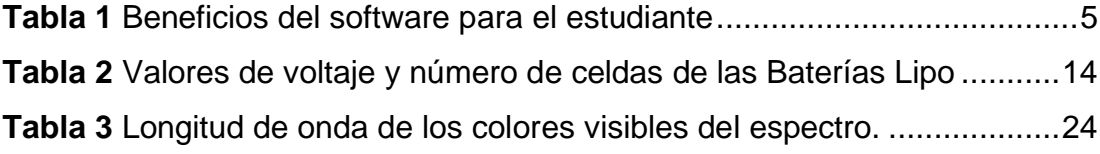

# **ÍNDICE DE FIGURAS**

<span id="page-8-1"></span>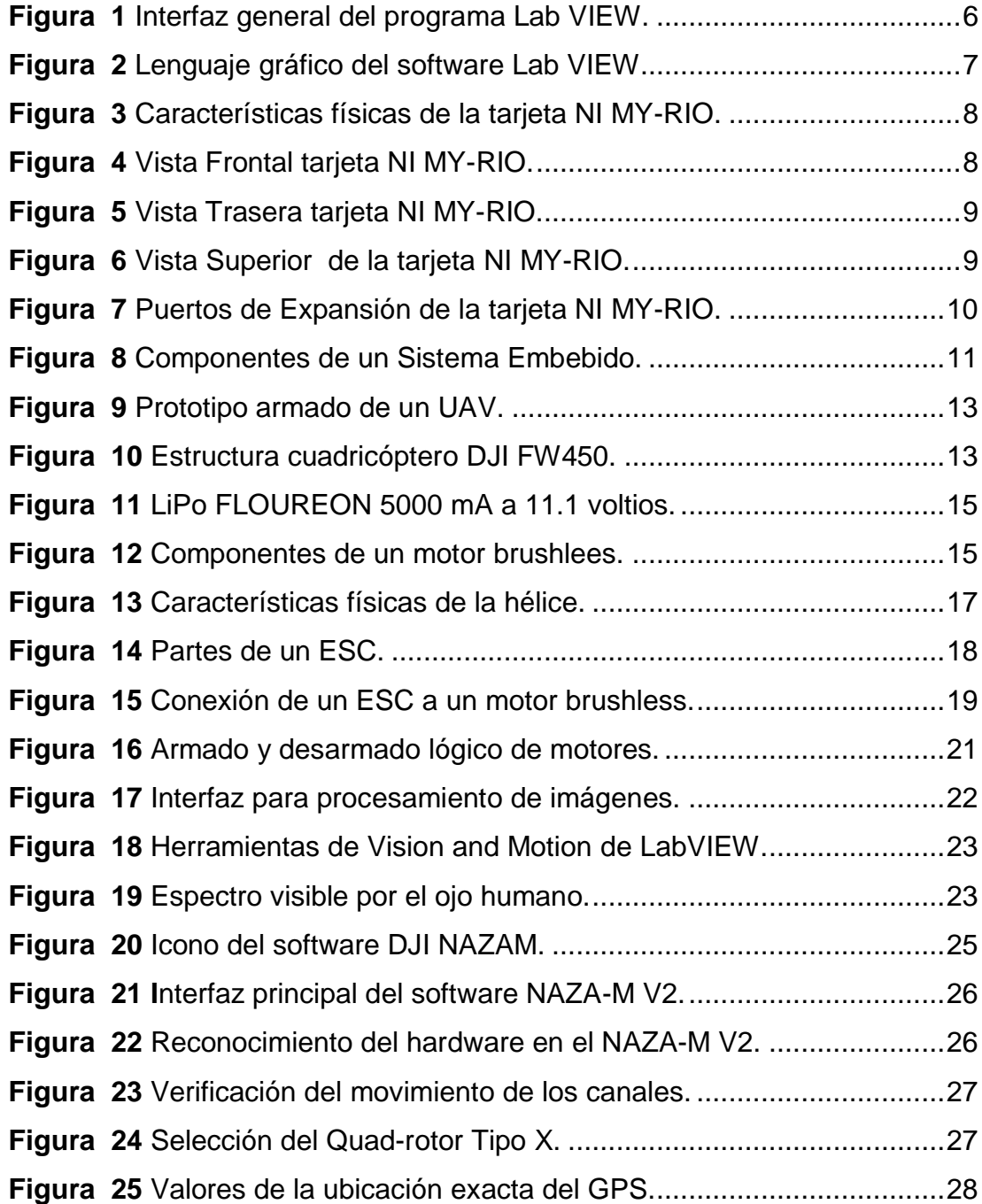

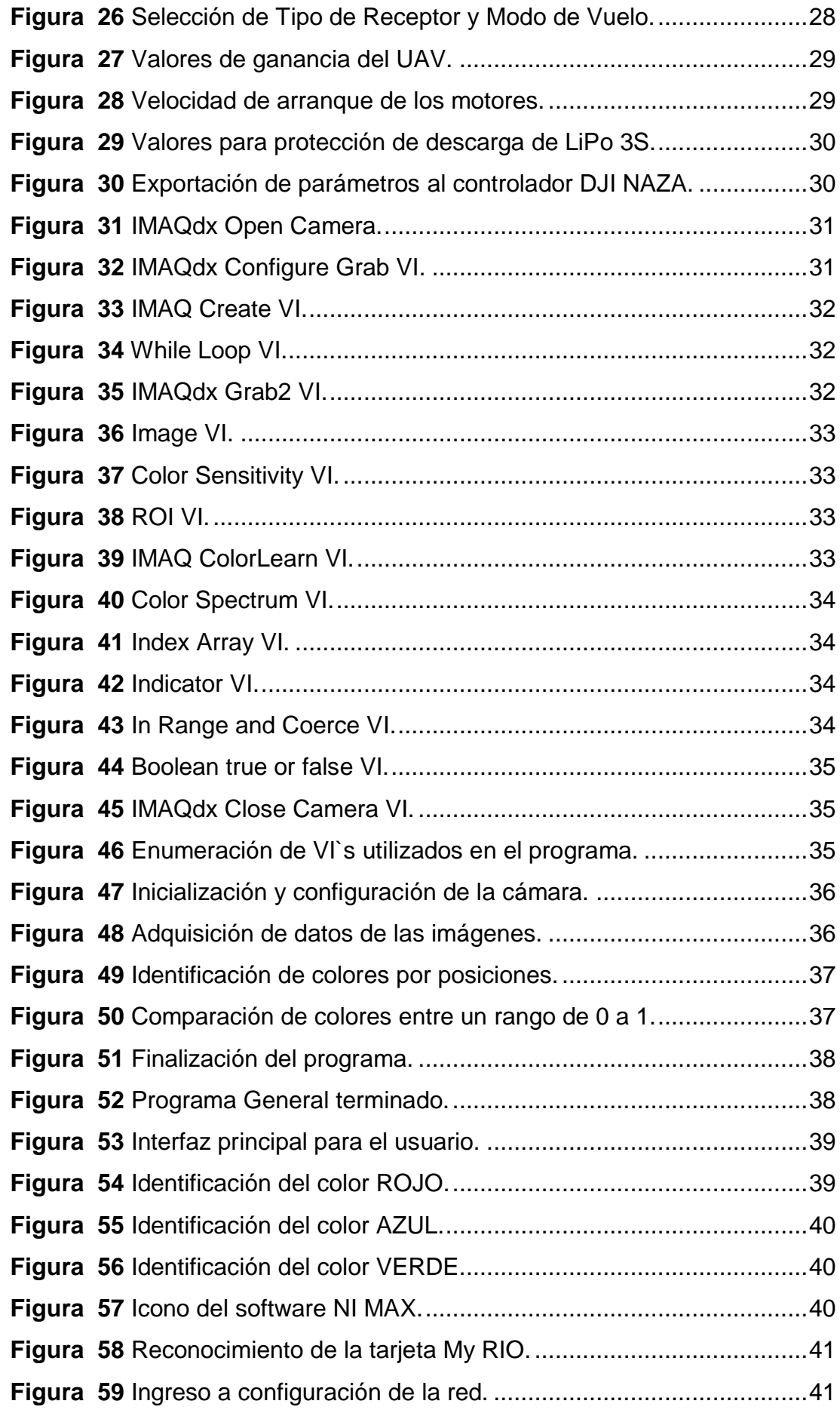

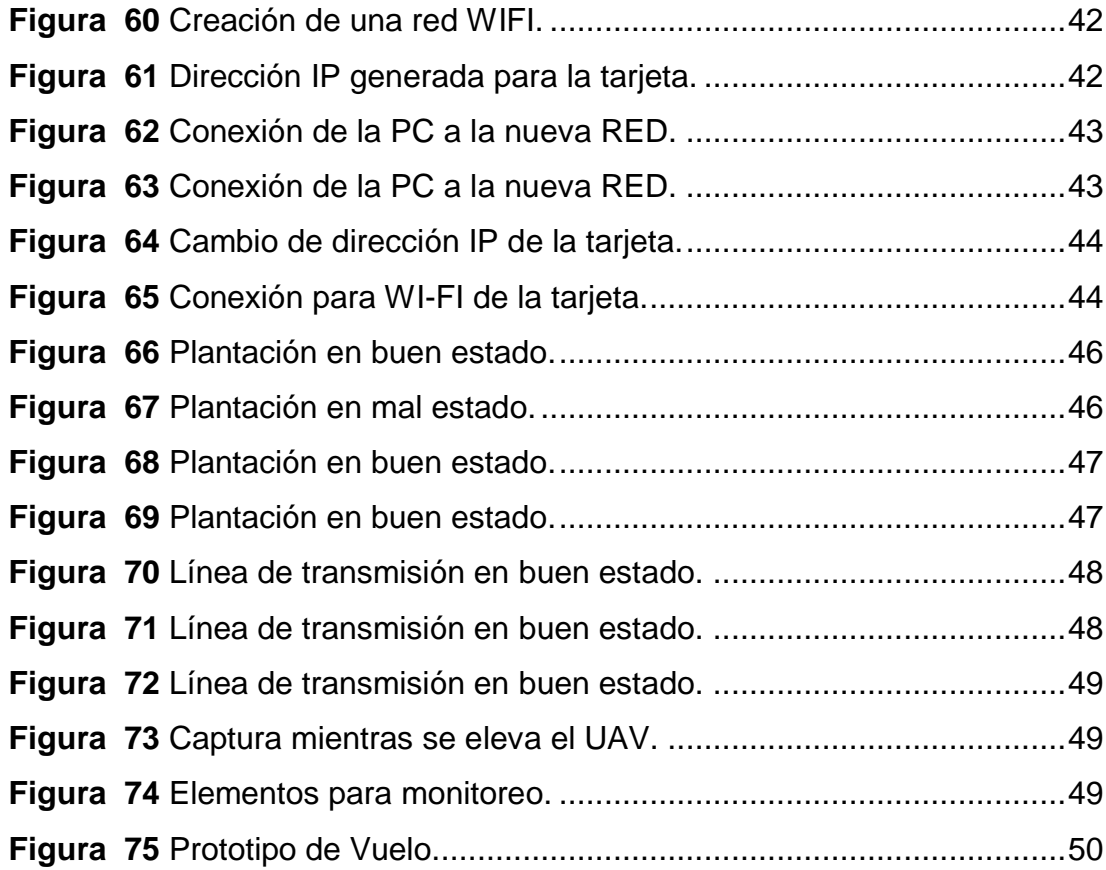

xi

# **RESUMEN**

<span id="page-11-0"></span>El proyecto tiene como objetivo implementar un sistema embebido para realizar el procesamiento digital de imágenes aéreas obtenidas a través de un vehículo aéreo no tripulado (UAV) mediante la utilización de la tarjeta NATIONAL INSTRUMENTS MY-RIO y con la elaboración del programa en el software LabVIEW que se encarga de recibir las señales provenientes de una cámara Go Pro HD 4K con comunicación USB, montada en un DRONE DJI FW450, identifica colores primarios y la combinación de estos formando así un amplio espectro de colores a reconocer.

Dentro del diagrama de bloques del programa se podrá determinar un solo color para ser identificado, modificando las posiciones dentro del espectro de color previamente realizado. La PC u ordenador se comunicará mediante WI-FI con la tarjeta MY-RIO monitoreando el reconocimiento de colores en tiempo real, es decir, tanto el DRONE como la PC van a estar relacionados entre sí a través del software de programación LabVIEW.

El vehículo aéreo no tripulado está encargado de elevar todos los elementos necesarios para cumplir con los requerimientos de este proyecto técnico, el cual será ensamblado y programado previamente a la realización de las diferentes pruebas de funcionamiento. El UAV será controlado desde un piloto en tierra quien realiza las maniobras necesarias para cubrir todos los campos que sean considerados importantes dentro del monitoreo de varios sectores que conlleven al procesamiento de imágenes y a la consecuente detección de anomalías dentro de un entorno establecido.

# **PALABRAS CLAVES**

- DRONE
- UAV
- My RIO
- LabVIEW
- USB

# **ABSTRACT**

<span id="page-12-0"></span>The project aims to implement an embedded system to perform the digital processing of aerial images obtained through an unmanned aerial vehicle (UAV) using the NATIONAL INSTRUMENTS MY-RIO card and with the development of the program in the software LabVIEW is responsible for receiving signals from a Go Pro HD 4K camera with USB communication, mounted on a DRONE DJI FW450, identifies primary colors and the combination of these forming a wide spectrum of colors to recognize.

Within the program's block diagram, a single color can be determined to be identified by modifying the positions within the previously performed color spectrum. The PC or computer will communicate via WI-FI with the MY-RIO card monitoring the color recognition in real time,also both the DRONE and the PC will be linked to each other through the LabVIEW programming software.

The unmanned aerial vehicle is in charge of lifting all the necessary elements to comply with the requirements of this technical project, which will be assembled and programmed prior to the performance of the different operational tests. The UAV will be controlled from a pilot on the ground who performs the necessary maneuvers to cover all the fields that are considered important within the monitoring of several sectors that lead to the processing of images and the consequent detection of anomalies within an established environment.

#### **KEYWORDS:**

- DRONE
- UAV
- My RIO
- LabVIEW
- USB

# **CAPÍTULO I**

#### <span id="page-13-1"></span><span id="page-13-0"></span>**1.1.Antecedentes**

 En el ámbito industrial, el avance de nuevas tecnologías ha permitido la inclusión de vehículos aéreos no tripulados para el monitoreo mediante imágenes aéreas en zonas de difícil acceso, inspección de plantas de producción, extinción de incendios forestales, monitoreo exhaustivo de cultivos, supervisión de líneas de transmisión, entre otras labores que involucren trabajos que atenten con la integridad humana. Estas tareas son ejecutadas gracias al desarrollo de un UAV que mediante el procesamiento de imágenes aéreas a través de la tarjeta NI MY RIO y el software LAB-VIEW permiten llevar registro de la producción.

 La alta prestación de las tarjetas MY-RIO lo convierte en un gran aliado para realizar un sistema embebido de procesamiento de imágenes como lo explica (Fonseca, 2014) en su tema de investigación "Actualmente en el mercado latinoamericano la plataforma NI MY-RIO es ampliamente demandada, al ser un producto competitivo en cuanto a costo, competencia y accesibilidad para el mercado local". Por esta razón la utilización de la tarjeta NI MY RIO es de vital importancia para el desarrollo de este proyecto.

 El ámbito donde se desarrollan proyectos utilizando tecnología sofisticada como tarjetas MY-RIO y vehículos no tripulados (DRONE) radica en sectores donde se implique el monitoreo de escenarios que necesiten el monitoreo exhaustivo de las diferentes plantas dentro del campo industrial así como también en lugares que confíen en esta nueva tecnología, donde el procesamiento digital de imágenes aéreas sea completamente importante para el desarrollo de cada una de sus actividades.

#### <span id="page-14-0"></span>**1.2.Planteamiento Del Problema**

 El avance de la tecnología dron ha aumentado exponencialmente en los últimos años. La posibilidad de que el mecanismo de seguridad y control de varios campos alcance el espacio aéreo, activa las alarmas en el ámbito de la producción industrial. Lo cierto es que estamos siendo testigos del comienzo de una era en la que estos robots no tripulados van a cambiar el mundo y la forma en que vivimos en él.

 Por esta razón, el monitoreo constante de varios lugares se ha convertido en la actividad diaria en la actualidad. Por ende, para captar y procesar imágenes donde la visibilidad del ojo humano no llegue, se vio necesario la implementación de un sistema embebido de procesamiento de imágenes aéreas con la ayuda de MY-RIO y un vehículo aéreo no tripulado (DRONE) que facilitaran la inspección de varios sectores de producción de una planta industrial desde el computador.

 El laboratorio de Electrónica de la Unidad de Gestión de Tecnologías de la Universidad de las Fuerzas Armadas con sede en Latacunga refleja una necesidad relevante en torno al avance tecnológico en procesamiento de imágenes lo cual limita la oportunidad de aprendizaje en los estudiantes, siendo este proyecto un aporte a la solución del problema. El implementar "un sistema de procesamiento de imágenes aéreas" con visualización en un computador y mediante la programación en LAB-VIEW, ayudará a que el estudiante que se especializa como tecnólogo de la carrera en Electrónica Mención Instrumentación y Aviónica adquiera conocimientos teóricos y prácticos necesarios para el buen desenvolvimiento en su vida laboral.

# <span id="page-14-1"></span>**1.3. Justificación**

 El presente proyecto tiene como finalidad aplicar los conocimientos adquiridos en clase con referencia a programación para implementar un sistema embebido mediante NI MY-RIO para procesamiento de imágenes aéreas. La necesidad de seguridad, monitoreo e inspección de varios procesos industriales, domésticos y de ámbito educativo radican en la utilización de un vehículo aéreo no tripulado ya que cumple con las características necesarias para poder resolver este déficit que presentan los diferentes sectores con el avance de la tecnología. Podemos relacionar la utilización de este UAV con diferentes escenarios que tengan la prioridad de llevar registro de lo que está ocurriendo mediante capturas de imágenes aéreas

 Los drones son la siguiente generación de sistemas de transporte. Es el medio menos costoso, el más rentable energéticamente, el más ecológico, el más versátil y fácil de implementar que existe en el mundo. Un sistema que funciona en cualquier territorio y en los climas más extremos donde los beneficiarios serán los estudiantes de la carrera de Electrónica al contar con un sistema embebido que pueda procesar imágenes aéreas en función de las temáticas aprendidas.

 Para la implementación de este proyecto es necesario familiarizarse con los componentes y materiales utilizando manuales y trabajos de investigación anteriores con el fin de lograr los resultados deseados. Finalmente, con la realización de este trabajo, se quiere lograr que los futuros tecnólogos desarrollen nuevas destrezas en el ámbito electrónico consiguiendo así que los estudiantes se desenvuelvan de mejor manera en el sector laboral.

#### <span id="page-15-0"></span>**1.4.Objetivos**

#### <span id="page-15-1"></span>**1.4.1. Objetivo General**

 **"**Implementar un sistema embebido para el procesamiento digital de imágenes aéreas mediante tarjeta NI-MY RIO y el software LAB-VIEW"

#### <span id="page-16-0"></span>**1.4.2. Objetivos Específicos**

- Establecer los requerimientos de hardware y software para la implementación de un sistema embebido
- Implementar el algoritmo de programación en el software LAB-VIEW para el procesamiento digital de imágenes aéreas.
- Controlar manualmente el DRONE e interactuar con la interfaz en LAB VIEW para el procesamiento de imágenes aéreas.
- Monitorear varios escenarios mediante el vehículo aéreo no tripulado (DRONE) para procesar diferentes imágenes desde la computadora a bordo.

## <span id="page-16-1"></span>**1.5.Alcance**

La implementación de un sistema embebido de procesamiento de imágenes aéreas va dirigido a los alumnos de la Carrera de Electrónica mención Instrumentación y Aviónica de la Unidad de Gestión de Tecnologías el cual permite adquirir conocimientos tanto de la tarjeta NI My-Rio como del software de programación sentando un precedente que sirva como base para futuras investigaciones en el campo del procesamiento digital de imágenes y la interacción con los vehículos aéreos no tripulados (DRONE) relacionándolos con las prácticas de los estudiantes de la carrera, cumpliendo así con perfiles educativos con altos estándares.

# **CAPÍTULO II**

#### <span id="page-17-1"></span><span id="page-17-0"></span>**2.1.SOFTWARE LAB-VIEW**

#### <span id="page-17-2"></span>**2.1.1. Introducción**

 El software LabVIEW emplea un lenguaje de programación grafico recomendado en sistemas para pruebas, control y medidas en todo lo que respecta aplicaciones electrónicas. La programación grafica de Lab-View lo hace un software muy sencillo de utilizar dando la facilidad de realizar varios programas tanto complejos como sencillos, así como también el desarrollo de sistemas embebidos. El lenguaje G es empleado por este software de programación.

# <span id="page-17-4"></span>**Tabla 1**

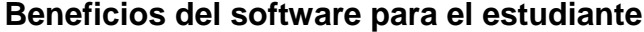

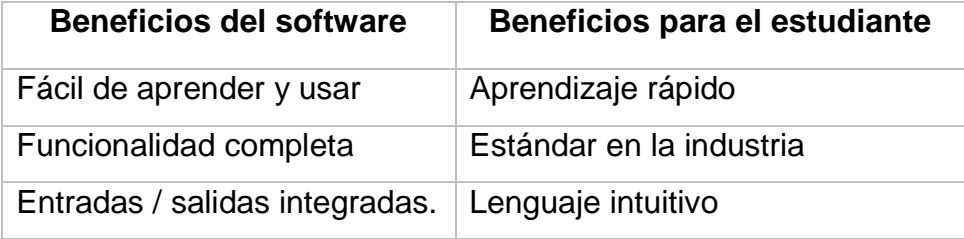

## <span id="page-17-3"></span>**2.1.2. Características principales de Lab View**

 Una de las principales características del software LabVIEW es la facilidad de programación, sirve de gran ayuda para personas que están incursionando en programas donde se involucre el lenguaje gráfico, al ser un software intuitivo permite realizar programas ampliamente complejos empleando tan solo conocimientos básicos sobre el tema.

 La rapidez y eficiencia para realizar programas es otra virtud que ofrece el software al programador quien en su mayoría son estudiantes de ingeniería electrónica. (LabVIEW, 2017) "LabVIEW es una herramienta gráfica de programación", esto quiere decir que los programas no se escriben, sino que se dibujan, facilitando la comprensión del mismo. Facilita al usuario la creación de varios proyectos aplicados al ámbito eléctrico y electrónico.

 Las herramientas utilizadas para realizar un programa en LabView son llamadas Instrumentos Virtuales (VI`s), estos programas se pueden emplear para aplicaciones complejas donde exista la necesidad de realizar un control de procesos para obtener productos de calidad, este software facilita al usuario la creación de varios programas para después integrarlos en una sola aplicación.

## <span id="page-18-0"></span>**2.1.3. Partes Principales del Programa**

Lab-VIEW consta de dos interfaces, el panel frontal y el diagrama de bloques como se muestra en la siguiente figura:

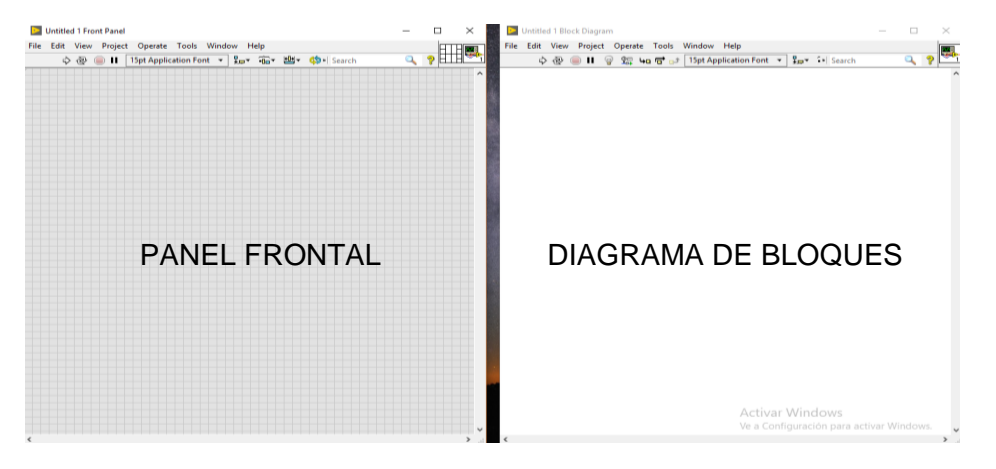

<span id="page-18-1"></span> **Figura 1 Interfaz general del programa Lab VIEW.**

- **Panel Frontal:** Es la interfaz con el usuario, en este panel los usuarios podrán observar los datos del programa actualizados en tiempo real. En esta interfaz se definen los controles e indicadores del programa.
- **Diagrama de Bloques:** Es donde se realiza el programa, aquí se colocan los íconos que realizan una determinada función que se interconectan entre sí para realizar la función prediseñada por el operador. Además en este diagrama se plantean todas las ideas propuestas por el operador.

# <span id="page-19-0"></span>**2.1.4. LENGUAJE DE PROGRAMACIÓN G**

 Lenguaje G es un lenguaje de programación, aunque a diferencia de la gran mayoría de lenguajes no está basado en texto, sino más bien es completamente gráfico, a través de la utilización de diagramas es como se representa la lógica del programa. El lenguaje G es el lenguaje que se utiliza para desarrollar programas en LabVIEW. En la actualidad LabVIEW es el único programa que utiliza el lenguaje gráfico.

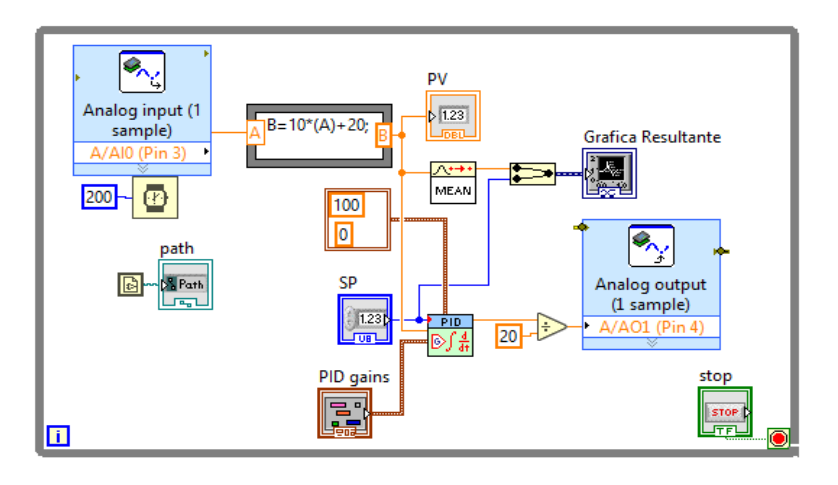

**Figura 2 Lenguaje gráfico del software Lab VIEW.**

# <span id="page-19-3"></span><span id="page-19-1"></span>**2.2.NI MY-RIO**

## <span id="page-19-2"></span>**2.2.1. Características**

Incluye:

- Entradas y salidas analógicas
- Entradas y salidas digitales
- LED`s
- Push button
- Acelerómetro interno
- FPGA Xilinx
- Procesador dual-core ARM Cortex-A9
- Soporte para conexión WI-FI

 Para tener claro las especificaciones y las características más importantes de la tarjeta de National Instruments, se presentarán a continuación las siguientes figuras que representan las propiedades de este dispositivo visto desde todos sus lados.

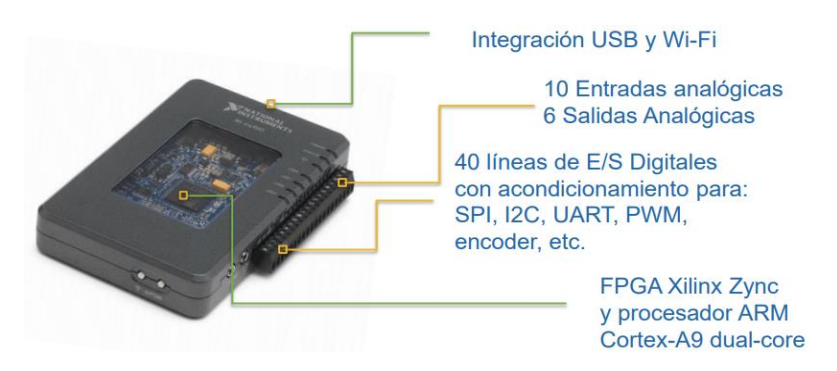

 **Figura 3 Características físicas de la tarjeta NI MY-RIO. Fuente:** (Lainez, 2014)

<span id="page-20-0"></span> **NI MY RIO.- VISTA FRONTAL:** En la figura 2.4 se puede observar las características físicas pertenecientes a esta tarjeta, donde se puede encontrar LED`s indicadores para los estados de POWER, STATUS, WI-FI y cuatro leds enumerados desde el numero 0 hasta el 3 secuencialmente para realizar aplicaciones básicas desde el software de programación.

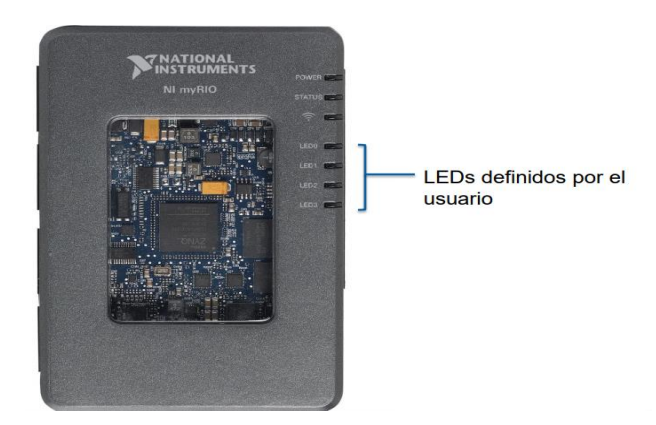

**Figura 4 Vista Frontal tarjeta NI MY-RIO.**

 **Fuente:** (Lainez, 2014)

<span id="page-20-1"></span> **NI MY RIO.- VISTA TRASERA:** En la figura 2.5 se puede observar las características físicas de la parte posterior pertenecientes a esta tarjeta, donde se puede encontrar el acelerómetro interno de NI MY-RIO, los orificios

de sujeción y un enlace para poder ingresar a un tutorial básico de primeros pasos.

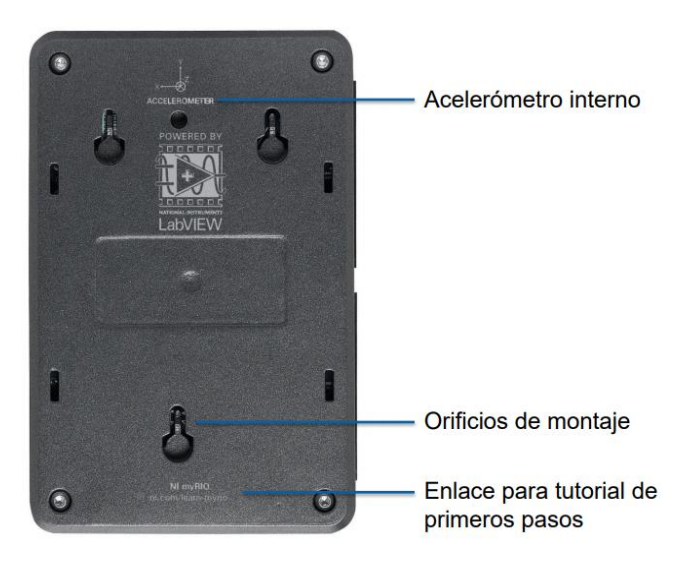

**Figura 5 Vista Trasera tarjeta NI MY-RIO.**

 **Fuente:** (Lainez, 2014)

<span id="page-21-0"></span> **NI MY RIO.- VISTA SUPERIOR:** En la figura 2.6 se puede observar las características físicas de la parte superior pertenecientes a esta tarjeta, donde se puede encontrar el terminal para alimentación que tiene un rango entre 6– 16 VDC, una entrada para conexión con la PC, una entrada USB y por ultimo un botón de RESET para poder reiniciar las funciones de la tarjeta.

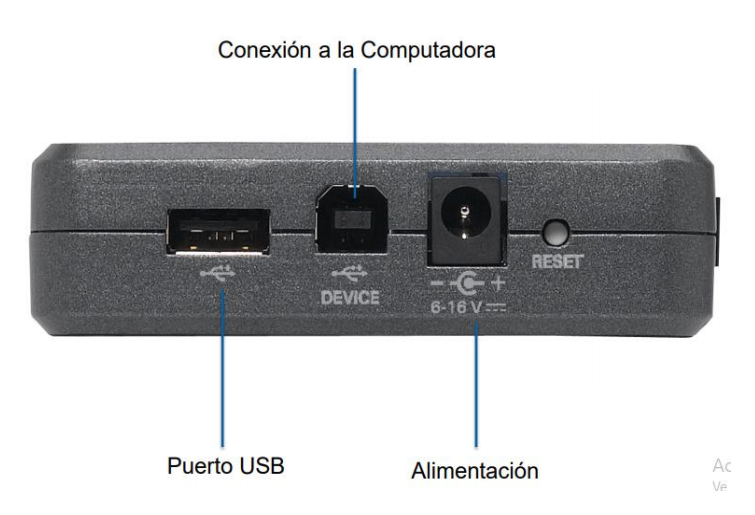

**Figura 6 Vista Superior de la tarjeta NI MY-RIO.**

<span id="page-21-1"></span> **Fuente:** (Lainez, 2014)

 **NI MY RIO. - PUERTOS DE EXPANSIÓN:** En la siguiente figura se puede observar los puertos de expansión de la tarjeta, tanto el puerto A como el puerto B.

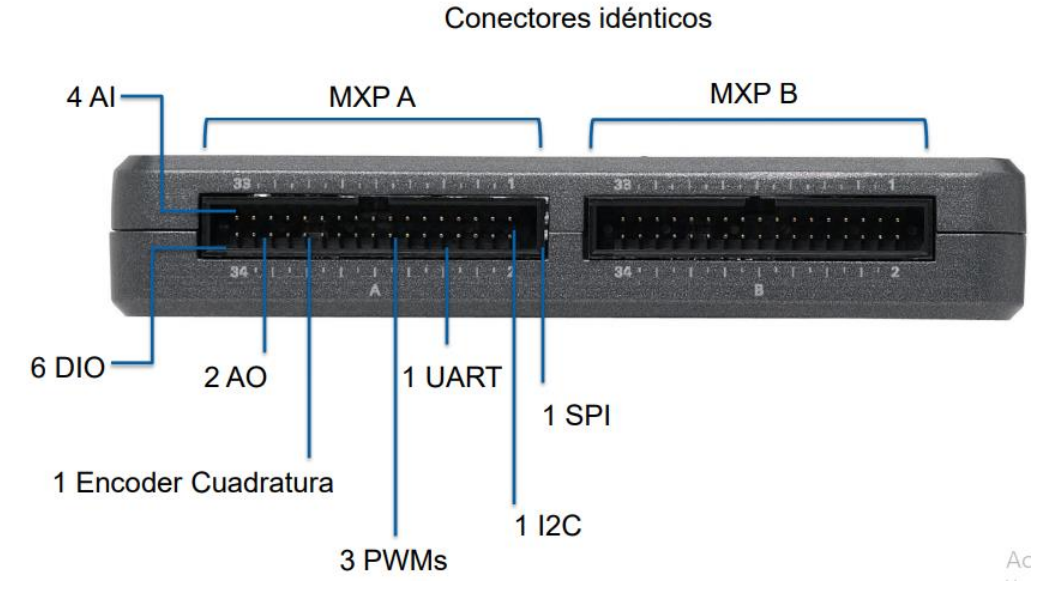

<span id="page-22-3"></span> **Figura 7 Puertos de Expansión de la tarjeta NI MY-RIO.**

 **Fuente:** (Lainez, 2014)

## <span id="page-22-0"></span>**2.3.Sistema Embebido**

## <span id="page-22-1"></span>**2.3.1. Definición**

Un sistema embebido es un sistema electrónico diseñado propiamente para realizar determinadas funciones en tiempo real según sea el caso. Estos sistemas normalmente están enfocados para tareas de procesamiento en tiempo real.

#### <span id="page-22-2"></span>**2.3.2. Componentes de un Sistema Embebido**

 Un Sistema Embebido (ES) está conformado por un microprocesador y un software de programación encargado de introducir el programa dentro del sistema. Para que funcione de excelente manera, este software emplea una memoria RAM o ROM para guardar la ejecución del programa, es decir, todo

sistema embebido necesita una cierta cantidad de memoria para desarrollarse. Además cuenta con una serie de entradas y salidas E/S necesarias para comunicarse con las actividades exteriores.

 Los sistemas embebidos realizan actividades extremadamente sencillas por lo cual los procesadores comúnmente empleados en un ES cuentan con registros de 8 o 16 bits. En su memoria sólo reside el programa destinado a ejecutarse. Las entradas y salidas de este sistema son completamente capaces de conectarse con los sensores y actuadores de simples procesos incluso hasta de una planta industrial. Cabe recalcar que la comunicación serial hace de estos sistemas aparatos completamente interactivos tanto con el usuario como con el proceso que debe ser controlado.

En forma simplificada un SISTEMA EMBEBIDO está conformado de:

- Unidad central de procesamiento (CPU)
- Entradas / Salidas Analógicas
- Entradas / Salidas Digitales
- Comunicación serial

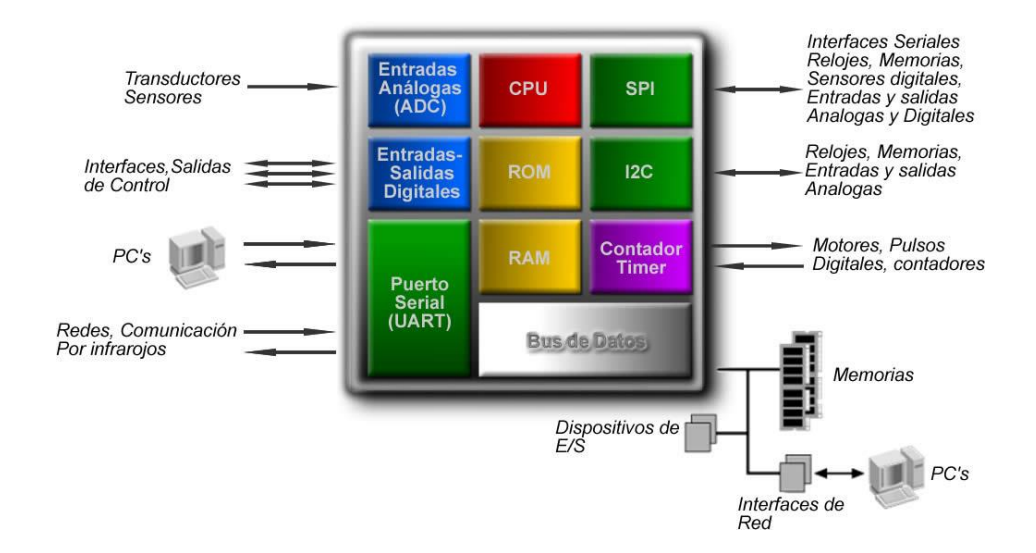

<span id="page-23-0"></span> **Figura 8 Componentes de un Sistema Embebido.**

#### <span id="page-24-0"></span>**2.4.DRONE - Requerimientos Físicos**

#### <span id="page-24-1"></span>**2.4.1. Introducción**

 Los vehículos aéreos no tripulados (UAV) son pequeños robots aéreos que pueden ser controlados mediante un piloto en tierra de manera remota o mediante un sistema automático. Estos UAV pueden ser utilizados para cumplir diversas funciones como reconocimiento, vigilancia, monitoreo, trasporte, entre otras actividades que el humano no quiere o no puede realizar, es decir en labores donde la integridad humana corra peligro.

### <span id="page-24-2"></span>**2.4.2. Aplicaciones de un UAV (Vehículo Aéreo No Tripulado)**

 Hoy en día los drones son muy conocidos y vistos cumpliendo diversas actividades como por ejemplo:

#### **En eventos sociales**

 Estos UAV tienen la ventaja de sobrevolar mucho más cerca de la gente y sobre todo tienen más posibilidades de maniobra. Por lo que son perfectos para registrar eventos donde exista gran cantidad de gente.

#### **Para transporte**

 En países de Europa los drones son utilizados para entrega de algunos productos tales como pizza y comida rápida.

#### **En situaciones de emergencia**

 Los drones son completamente hábiles para sobrevolar lugares aislados o de difícil acceso para el ser humano, los UAV`s se destacan sobre todo en los desastres naturales.

#### **En búsqueda de personas**

 Al volar a bajas alturas y mediante una cámara de alta calidad permite el reconocimiento inmediato de personas perdidas incluso de personas prófugas de la libertad.

#### **Para monitoreo**

 Las diversas plantas industriales se ven obligadas a llevar registro de lo que sucede en sus instalaciones por lo que el uso del drone es de vital importancia para el monitoreo de sus plantas de producción.

Estos son pocos de los muchos usos de los vehículos aéreos no tripulados.

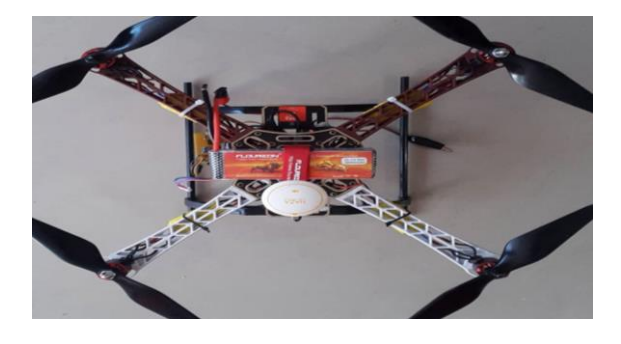

**Figura 9 Prototipo armado de un UAV.**

## <span id="page-25-1"></span><span id="page-25-0"></span>**2.4.3. Estructura Cuadricoptero DJI F450**

 (FlameWheel450, 2012) Un cuadricóptero es un vehículo aéreo multi-rotor con cuatro brazos que en su parte final tienen un motor y una hélice. Los cuatro rotores están generalmente colocados en las extremidades de una cruz. A fin de evitar que el UAV pierda sustentación respecto a su eje de orientación es necesario que dos hélices giren en un sentido y las otras dos en el otro sentido. Son parecidos a los helicópteros, aunque la elevación y el empuje lo realizan con cuatro hélices en vez de una.

 El funcionamiento de un cuadricóptero se torna complejo debido a que este emplea elementos mecánicos, eléctricos y electrónicos debido a su composición.

<span id="page-25-2"></span>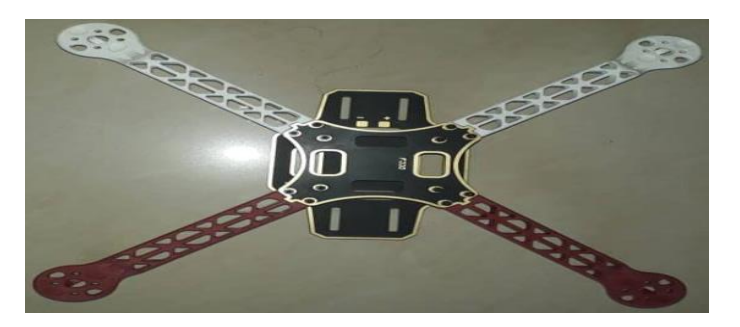

**Figura 10 Estructura cuadricóptero DJI FW450.**

#### <span id="page-26-0"></span>**2.4.4. Batería**

 La batería es un dispositivo que consiste en una o más celdas que convierten la energía química en corriente eléctrica. Cada celda consta de un electrodo positivo (cátodo), un electrodo negativo (ánodo), y electrolitos que permiten que los iones se muevan entre los electrodos, permitiendo que la corriente fluya fuera de la batería para alimentar un circuito eléctrico o electrónico.

## **2.4.4.1. Baterías LiPo**

 Una batería de polímero de iones de Litio (LiPo) es una batería recargable, compuesta generalmente de varias celdas secundarias conectadas en paralelo para aumentar la capacidad de la corriente de descarga.

 Las baterías LiPo tienen celdas de 3,7 voltios y 4.2 voltios cuando están totalmente cargadas. El beneficio aquí es que disponemos de menos celdas para crear una batería. Entre más celdas existan en una batería mayor es la tensión dentro de esta.

 La suma de celdas permite elevar el nivel de tensión de la batería, es por esta razón que entre más compleja sea la aplicación más celdas se deben emplear para aumentar el nivel de voltaje con la cual se va a alimentar eléctricamente.

# <span id="page-26-1"></span>**Tabla 2**

#### **Valores de voltaje y número de celdas de las Baterías Lipo**

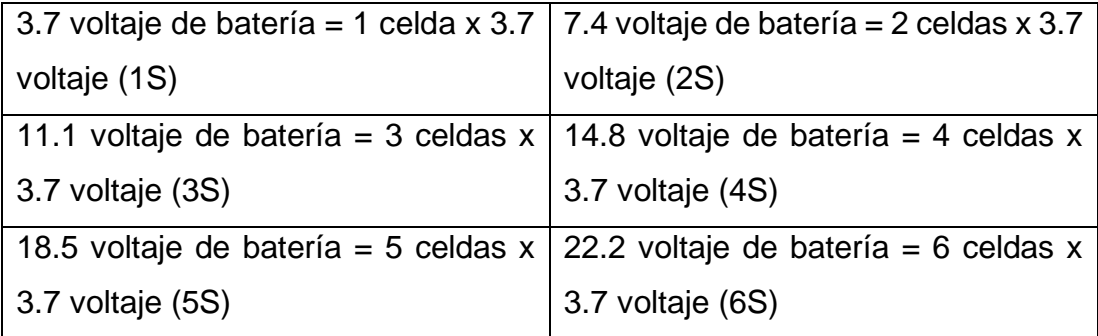

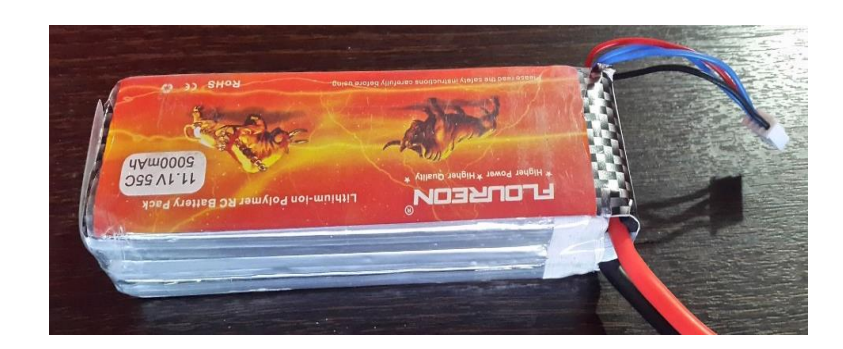

**Figura 11 LiPo FLOUREON 5000 mA a 11.1 voltios.**

# <span id="page-27-1"></span><span id="page-27-0"></span>**2.4.5. Motores Brushless**

Los motores brushless (motor sin escobillas) están compuestos por una parte móvil llamada rotor, que es donde se encuentran los imanes permanentes, y una parte fija, denominada estator o carcasa, sobre la cual van ubicados los bobinados de hilo conductor. En la siguiente figura se observa los componentes básicos de este motor:

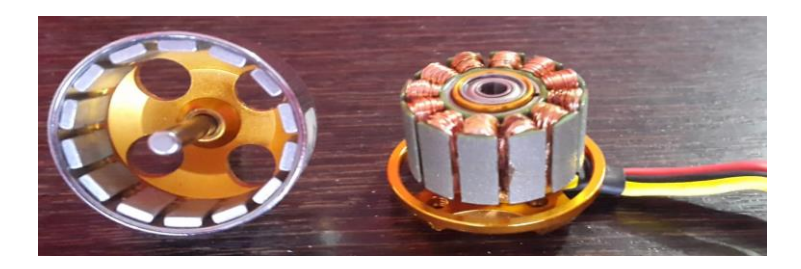

**Figura 12 Componentes de un motor brushlees.**

# <span id="page-27-2"></span>**2.4.5.1. Funcionamiento**

(COCHESRC, 2016) Al pasar la corriente directamente por los bobinados del estator eliminan la utilización de escobillas y por lo tanto la eliminación del colector. Esta corriente interactúa con los imanes permanentes de rotor generando el movimiento del motor eléctrico. Al carecer de escobillas, colector y delgas el único elemento que puede controlar a este motor es un controlador de velocidad electrónico mejor llamado como ESC. Estos motores giran y aumentan su velocidad dependiendo la señal enviada por el ESC quien es el elemento principal de control.

 El controlador electrónico de velocidad recibe una pequeña señal, señal suficiente para hacer girar al motor ya sea hacia la izquierda o hacia la derecha dependiendo la aplicación, además el ESC controla la velocidad a la cual va a trabajar dando seguridad de aplicación para estos motores que en arranque máximo generan picos muy altos de corriente. Los sensores que interactúan en el controlador van de mano con el funcionamiento del motor para brindar un máximo rendimiento a estos elementos tan importantes como son los brushless.

## **2.4.5.2. Factor Kv De Un Motor Brushless**

 El factor Kv en un motor brushless indica el número de revoluciones por minuto que el motor tiene que girar por cada voltio de electricidad aplicado, para mayores valores de Kv, se tienen mayores valores de velocidad, pero menores valores de par y viceversa. Es por esta razón que para el diseño de cualquier aplicación donde se involucre este tipo de motores surge la necesidad de elegir de buena manera el factor Kv del motor a utilizar.

#### <span id="page-28-0"></span>**2.4.6. Hélices**

La hélice es aquella que transforma la energía de rotación dada por parte de un motor eléctrico en energía propulsora haciendo elevar los elementos que contengan estas hélices. En este caso las hélices más utilizadas están formadas por dos palas, una que gira en sentido horario (CW) y la otra en sentido anti horario (CCW) que conjuntamente con sus bordes de ataque y de salida proveen el aire necesario para la propulsión.

#### **2.4.6.1. Componentes y características de las Hélices**

Las características y componentes que definen el funcionamiento óptimo de las hélices son:

- **PALA:** al girar a velocidades extremadamente altas generan empuje necesario para elevar un aeroplano.
- **CUBO:** es la parte central de la hélice, es aquí donde se sujeta el eje del motor.
- **BORDES:** la hélice tiene su borde de ataque y su borde de salida.
- **RADIO:** Es la distancia entre el centro de la hélice y el extremo de cada pala.
- **LONGITUD Y PASO:** Son los términos más importantes de las hélices:

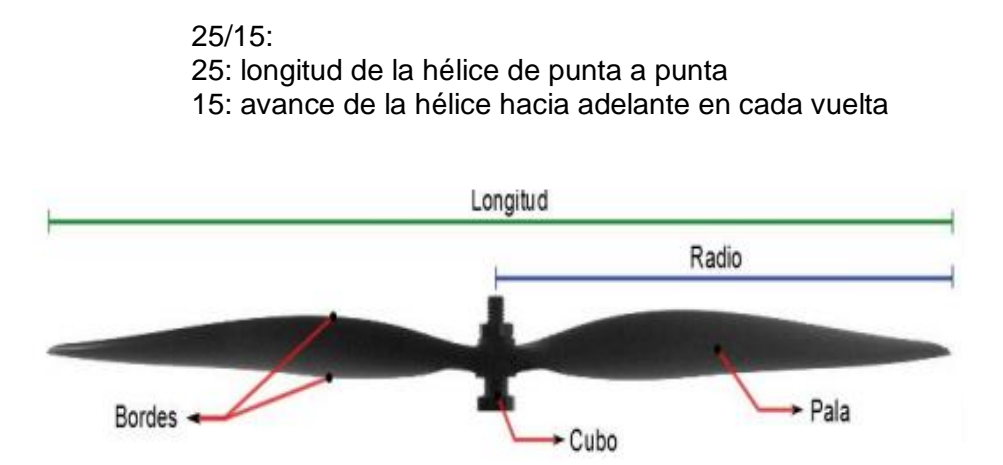

<span id="page-29-0"></span> **Figura 13 Características físicas de la hélice.**

## **2.4.6.2. Funcionamiento de las Hélices**

 Los bordes de ataque y de salida llamados perfiles aerodinámicos que poseen las hélices cuando entran en funcionamiento dan el empuje necesario para elevar vehículos aéreos no tripulados (UAV`s). El giro secuencial y constante de las hélices aceleran el flujo de aire consiguiendo empuje para la aplicación a realizar. Al acelerar el flujo de aire se produce un fenómeno llamado propulsión que empuja al elemento que contiene este tipo de hélices, es así como funciona estas palas en la estructura del DRONE. Entre mayor sea el ángulo de las palas, mayor empuje generara la hélice al girar, por ende el mayor consumo de corriente será eminente.

 (Muñoz, 2013) La fuerza de propulsión del aeroplano está directamente relacionada con la cantidad de aire que mueve y la velocidad con que lo acelera. Su diseño y demás características deben estar estrechamente relacionadas con la función que va a cumplir este elemento para que cumpla una tarea verdaderamente óptima.

### <span id="page-30-0"></span>**2.4.7. Controlador de Velocidad Electrónico**

 Un Controlador de Velocidad Electrónico (ESC) es un dispositivo electrónico que permite controlar la velocidad y el par de cualquier tipo de motor eléctrico. Su función principal es variar la velocidad del motor eléctrico y controlar el sentido de giro ya sea hacia la izquierda o hacia la derecha, todo esto depende de la aplicación que esté desarrollando el motor.

 (FPVMAX, 2017). Los controladores reciben pequeñas señales las cuales son interpretadas por el ESC para controlar tanto el sentido de giro como la velocidad a la que se va a desempeñar el motor. Los ESC son ideales para manejar corrientes que superen altos amperajes, es por esto que es el elemento electrónico ideal para poder controlar un motor eléctrico. En el instante que arranca el motor, este genera corrientes picos muy elevadas por lo que un controlador debe ser lo suficientemente capaz de soportar este tipo de amperajes.

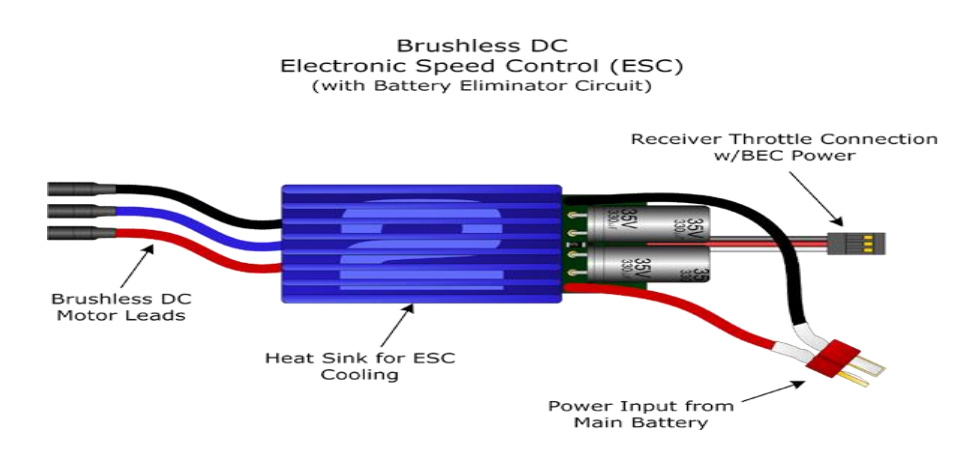

<span id="page-30-1"></span>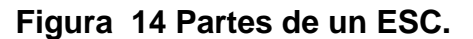

 **Fuente:** (FPVMAX, 2017)

 Los controladores de velocidad electrónicos son categorizados dependiendo la corriente que pueden soportar, es importante recalcar que a

la hora de elegir el controlador hay que tomar en cuenta la corriente pico que genera el arranque de un motor eléctrico, entre más corriente maneje el ESC más alto será su costo. En la siguiente figura se especifica la conexión de un controlador de velocidad electrónico a un motor:

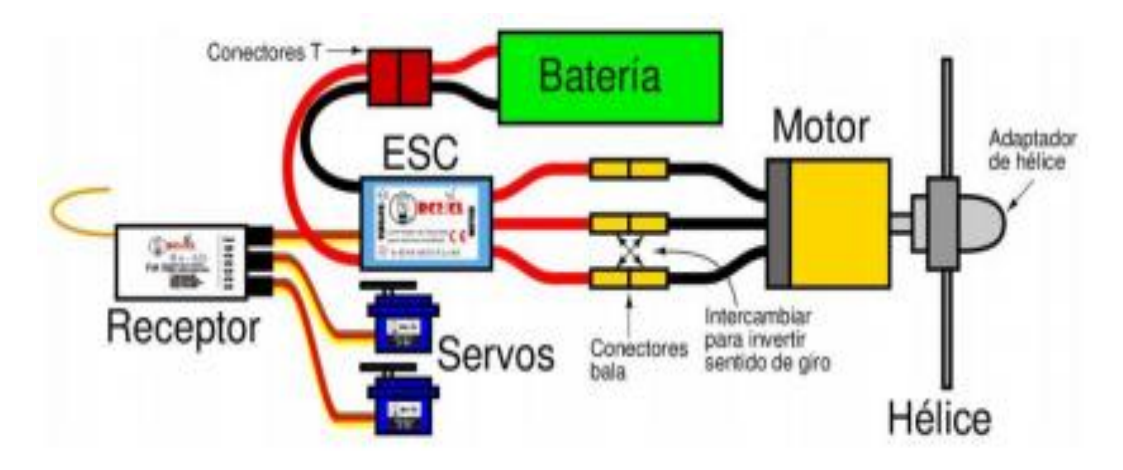

<span id="page-31-1"></span> **Figura 15 Conexión de un ESC a un motor brushless.**

 **Fuente:** (RC2.CL, 2015)

# <span id="page-31-0"></span>**2.4.8. NAZA M-LITE**

# **2.4.8.1. Introducción**

 El NAZA M-LITE es un sistema estabilizador de vuelo para el control de UAV`s, ofrece un eficiente comportamiento de vuelo para multirotores que alcanzan bajas alturas y que son controlados por un piloto en tierra.

 (DJINAZA, 2014). El sistema al tener una función tan útil como el auto nivelado y bloqueo para la altura permite generar nuevas aplicaciones en todos los ámbitos. Este controlador estabilizador de vuelo asegura la integridad del usuario debido a que tiene varias señales de indicación para las anomalías que puedan suceder en la calibración, a más de tener protecciones, indica el estado de la batería para tomar acciones adecuadas antes de correr riesgo de dañar nuestro prototipo de vuelo.

# **2.4.8.2. Características Físicas**

- Diseño todo en uno: amortiguación de aire, CPU, giros, acelerómetro y barómetro.
- Nuevo algoritmo avanzado de actitud y estabilización.
- LED (Light Emitting Diode) y BEC (Battery Eliminator Circuit).
- Protección de batería baja.
- D-BUS: Soporta receptores con salida D-Bus/S-Bus.
- PPM (Pulse Position Modulation): Soporta receptores con salida PPM.
- Estabilización cámara 2 ejes: El sistema de estabilización NAZA es compatible con la mayoría de Gimbal ofreciendo una estabilización perfecta.
- Firmware y software específico Naza Lite
- IOC (Intelligent Orientation Control)
- Aviso batería baja.

# **2.4.8.3. Características de comportamiento**

# **ALGORITMO DE ESTABILIDAD AVANZADO**

 Este algoritmo proporciona excelente maniobrabilidad al usuario sobre el UAV dando así una experiencia de vuelo inmejorable.

# **MODO GPS (GLOBAL POSITIONING SYSTEM)**

 El GPS permite mantener una posición dentro de la aérea sobrevolada incluso en condiciones de turbulencias, El GPS bloquea la posición en la que se encuentra en drone.

# **Modo de falla (FAIL SAFE)**

 El controlador Naza tiene incorporado una función de modo de falla automático, permitiendo salvaguardar la integridad del UAV hasta reconectar la comunicación con el radio control.

# **PROTECCIÓN PARA BATERÍA DESCARGADA**

 Existen dos niveles de protección para tensiones bajas de batería, en el primer nivel la luz roja parpadea indeterminadamente, en el segundo nivel la luz roja se mantiene encendida y el UAV descenderá y aterrizará automáticamente.

# **ARMADO Y DESARMADO LÓGICO DE MOTORES**

 Los motores del vehículo aéreo no tripulado se desactivaran una vez que se haya realizado una combinación de comandos en el radio control, así se da un alto nivel de seguridad evitando el arranque brusco de estos. Con esto se consigue preservar tanto la integridad humana como la integridad material.

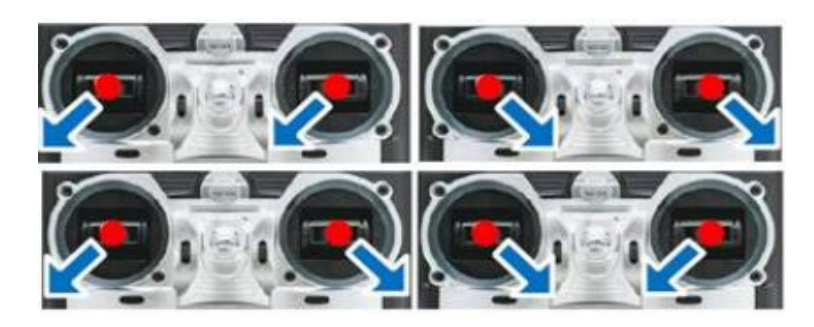

**Figura 16 Armado y desarmado lógico de motores.**

# <span id="page-33-1"></span><span id="page-33-0"></span>**2.5.Procesamiento Digital de Imágenes**

El sistema visual del ser humano es uno de los mecanismos más poderosos y eficientes en lo que respecta el procesamiento de imágenes ya que tiene una memoria muy poderosa como lo es el cerebro capaz de almacenar todo tipo de imágenes. Este sistema es tan completo que permite detectar, analizar y almacenar gran cantidad de imágenes en tiempos indescriptibles. Es por eso que hoy en día se busca reemplazar este gran sentido humano por sistemas que cumplan una función similar utilizando y empleando la tecnología disponible. En general, el procesamiento digital de imágenes es el conjunto de técnicas aplicadas a las imágenes digitales con el fin de mejorar su calidad y facilitar la búsqueda de información a través del análisis de las mismas en tiempo real.

Una de las estrategias utilizadas para el procesamiento digital de imágenes es el proceso de filtrado, los filtros tienen como objetivo: obtener a partir de una imagen original, otra final cuyo resultado sea adecuado posibilitando efectuar operaciones de procesamiento sobre ella.

Los principales objetivos que se consiguen con la aplicación de filtros son:

- **Suavizar la imagen**
- **Eliminar ruido**
- **Realzar y detectar bordes**

En resumen, se considera como filtros a las operaciones que se aplican a los pixeles de una imagen para optimizar sus características.

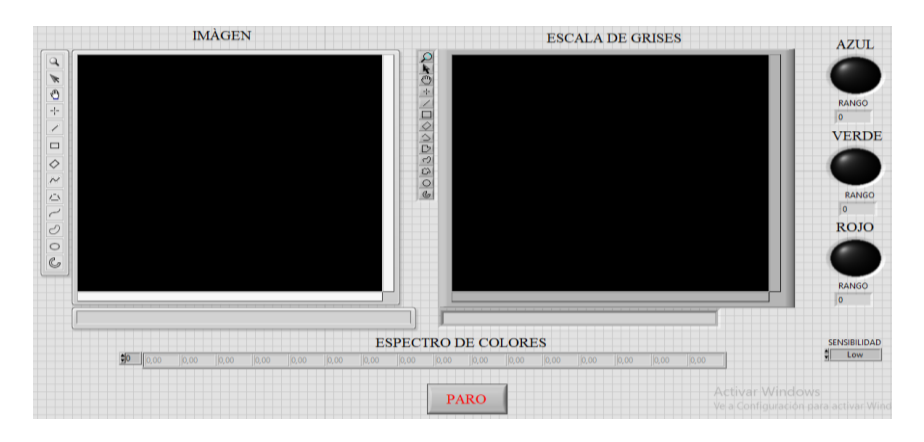

<span id="page-34-1"></span> **Figura 17 Interfaz para procesamiento de imágenes.**

# <span id="page-34-0"></span>**2.5.1. VISION AND MOTION**

Estas herramientas presentes dentro del software de programación LabVIEW permiten el desarrollo de programas referentes al procesamiento de imágenes de toda índole, por lo tanto, LabVIEW facilita la interacción entre la vida real y el software de programación a través de una cámara convirtiendo una imagen en datos necesarios para realizar cualquier tipo de aplicación. Existen diferentes tipos de softwares para procesar imágenes, uno de los más utilizados es el que ofrece NATIONAL INSTRUMENTS ya que al utilizar lenguaje grafico para programar, transforma aplicaciones totalmente complejas en tareas verdaderamente sencillas de realizar.

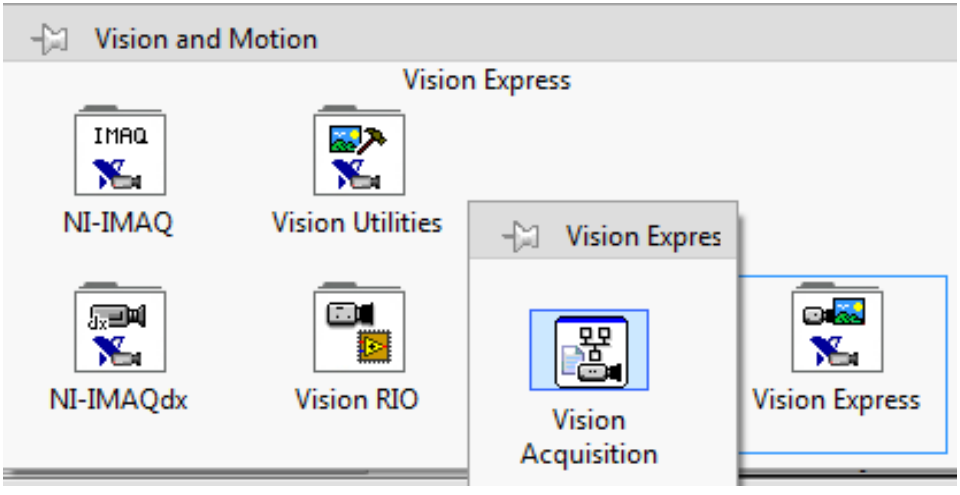

<span id="page-35-1"></span> **Figura 18 Herramientas de Vision and Motion de LabVIEW.**

# <span id="page-35-0"></span>**2.5.2 Espectro de Colores**

El espectro óptico de luz es aquel que puede ser divisado por el ojo humano a longitudes de onda que van entre 400 hasta 700 nm (nanómetros)

Los diferentes colores presentes en el espectro visible tienen diferentes longitudes de onda, el color rojo representa a las frecuencias más bajas del espectro, es decir, son las de menor energía, en cambio, el color violeta hace referencia a las frecuencias más altas, por lo tanto son de mayor energía.

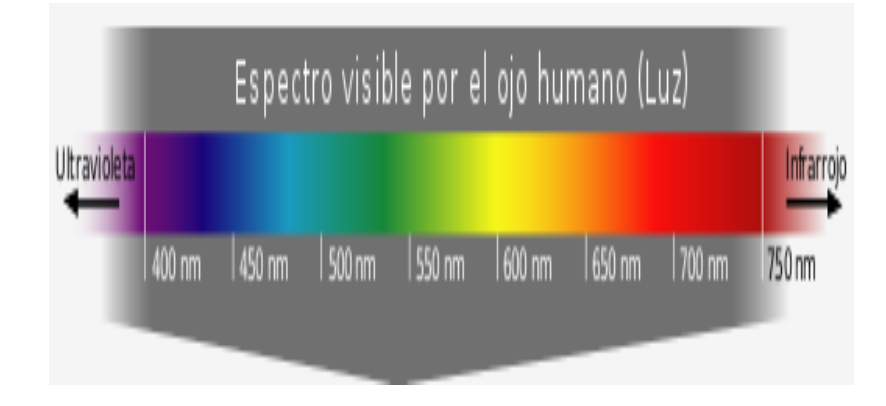

# <span id="page-35-2"></span> **Figura 19 Espectro visible por el ojo humano.**

**Fuente:** http://blogs.fad.unam.mx/asignatura/elva\_hernandez/wpcontent/uploads/2013/08/teoria-de-los-colores-luz-y-tipos-de-luz-e.pdf
## **Tabla 3**

**Longitud de onda de los colores visibles del espectro.**

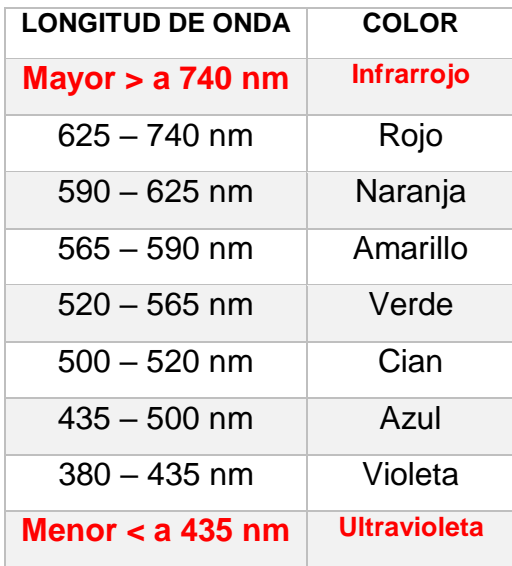

## **CAPÍTULO III**

## **IMPLEMENTACIÓN DEL SISTEMA EMBEBIDO PARA PROCESAMIENTO DIGITAL DE IMÁGENES AÉREAS.**

### **3.1.Preliminares**

 El procesamiento digital de imágenes aéreas está conformado por una tarjeta NI My RIO, una cámara HD GoPro 4K y un vehículo aéreo no tripulado que servirá de trasporte para los elementos que realizaran este proyecto. El monitoreo del reconocimiento de colores se realiza a través de una PC mediante el software de programación LabVIEW.

Los elementos electrónicos empleados para la realización del presente proyecto técnico son:

- Estructura DJI F450
- 4 motores brushless 920 Kv
- 4 controladores de velocidad electrónicos (ESC) de 40 Amperios
- Kit DJI NAZA
- Tarjeta NI My RIO
- Cámara Go Pro HD 4K

### **3.2.Configuración Sistema Estabilizador de Vuelo NAZA M-LITE**

 Para iniciar con la configuración del estabilizador de vuelo hay que descargar en simples pasos el software DJI NAZAM Assistant\_2.40.

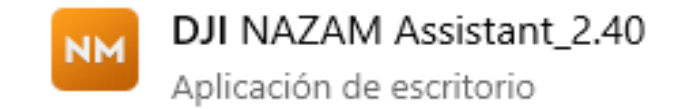

**Figura 20 Icono del software DJI NAZAM.**

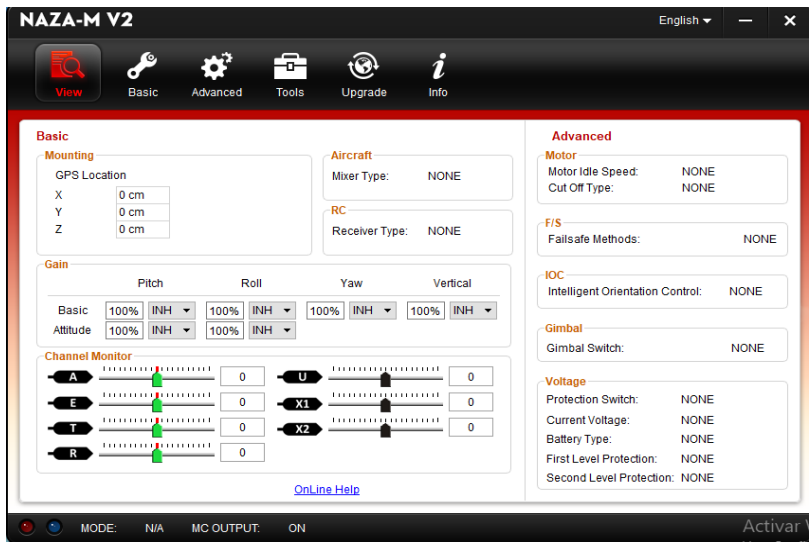

Ingresar al software para empezar con la configuración del sistema.

**Figura 21 Interfaz principal del software NAZA-M V2.**

 Conectar el DJI NAZA hacia la PC para reconocer el sistema en el software de configuración, el led color azul (MODE) titilara e indicará que ha sido reconocido el sistema estabilizador de vuelo (DJI NAZA) en el software. A demás los valores de voltaje se mostrarán y cambiarán en tiempo real.

| <b>NAZA-MV2</b>        |                          |                          |                                         |                  | English $\blacktriangledown$             |            |
|------------------------|--------------------------|--------------------------|-----------------------------------------|------------------|------------------------------------------|------------|
|                        | Q,<br><b>Basic</b>       | Advanced<br><b>Tools</b> | Upgrade                                 | i<br>Info        |                                          |            |
| <b>Basic</b>           |                          |                          |                                         |                  | <b>Advanced</b>                          |            |
| <b>Mounting</b>        |                          |                          | <b>Aircraft</b>                         |                  | <b>Motor</b>                             |            |
| <b>GPS Location</b>    |                          |                          | Mixer Type:                             | Quad-rotor X     | Motor Idle Speed:<br>Lowest              |            |
| X                      | 4cm                      |                          |                                         |                  | Cut Off Type:<br>Intelligent             |            |
| Y                      | 3cm                      |                          | RC-                                     |                  |                                          |            |
| z                      | 11 <sub>cm</sub>         |                          | Receiver Type:                          | <b>Tradition</b> | -FIS<br><b>Failsafe Methods:</b>         | Landing    |
| Gain                   |                          |                          |                                         |                  | $-IOC -$                                 |            |
|                        | Pitch                    | Roll                     | Yaw                                     | Vertical         | Intelligent Orientation Control:         | <b>OFF</b> |
| <b>Basic</b>           | $INH -$<br>125%          | INH -<br>125%            | INH -<br>100%                           | $INH -$<br>100%  |                                          |            |
| Attitude               | INH -<br>125%            | INH -<br>125%            |                                         |                  | Gimbal                                   |            |
| <b>Channel Monitor</b> |                          |                          |                                         |                  | Gimbal Switch:                           | <b>OFF</b> |
|                        |                          | 63                       | t gan na mara mara na t<br>$\mathbf{U}$ | $-847$           | Voltage                                  |            |
|                        |                          | 488                      |                                         | 1000             | Protection Switch:<br><b>OFF</b>         |            |
|                        |                          | X1                       |                                         |                  | Current Voltage:<br>12.65 V              |            |
|                        |                          | $-984$<br>X <sub>2</sub> |                                         | 1000             | <b>Battery Type:</b><br>3S LiPo          |            |
| R                      | <b>THEFT OF BUILDING</b> | 73                       |                                         |                  | <b>First Level Protection:</b><br>10.00V |            |
|                        |                          |                          |                                         |                  | Second Level Protection: 10.00V          |            |
|                        |                          |                          | <b>OnLine Help</b>                      |                  |                                          |            |
|                        |                          |                          |                                         |                  |                                          |            |

**Figura 22 Reconocimiento del hardware en el NAZA-M V2.**

 Una vez reconocido el hardware en el software se puede comprobar el movimiento de los diferentes ejes (canales) del UAV mediante el joystick.

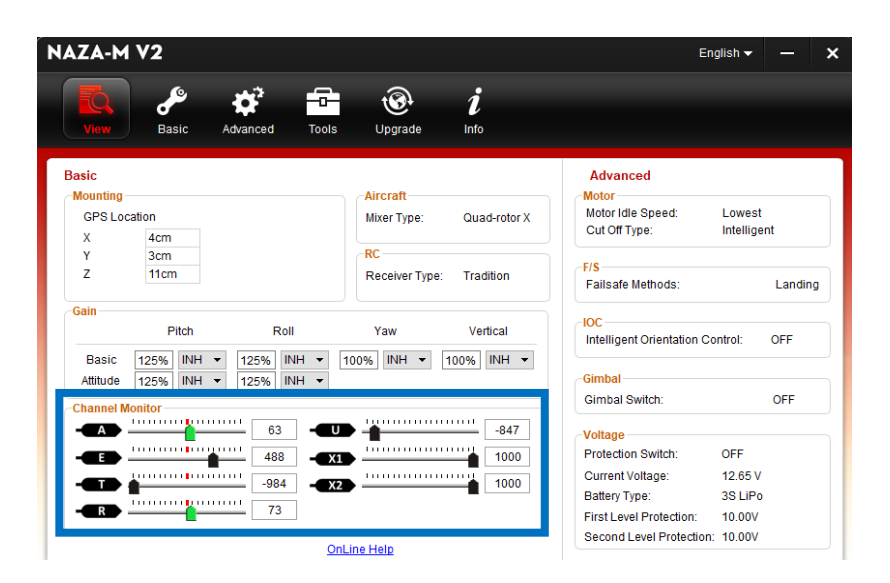

**Figura 23 Verificación del movimiento de los canales.**

 Ingresar en la opción Basic/Aircraft , seleccionar el tipo de mezclador (MIXER TYPE) según sea la conveniencia, en este proyecto técnico se seleccionó un Quad-rotor Tipo X por sus características de funcionamiento, el software nos indica el sentido de giro de cada uno de los motores del UAV que están etiquetados como M1-M2-M3-M4 respectivamente.

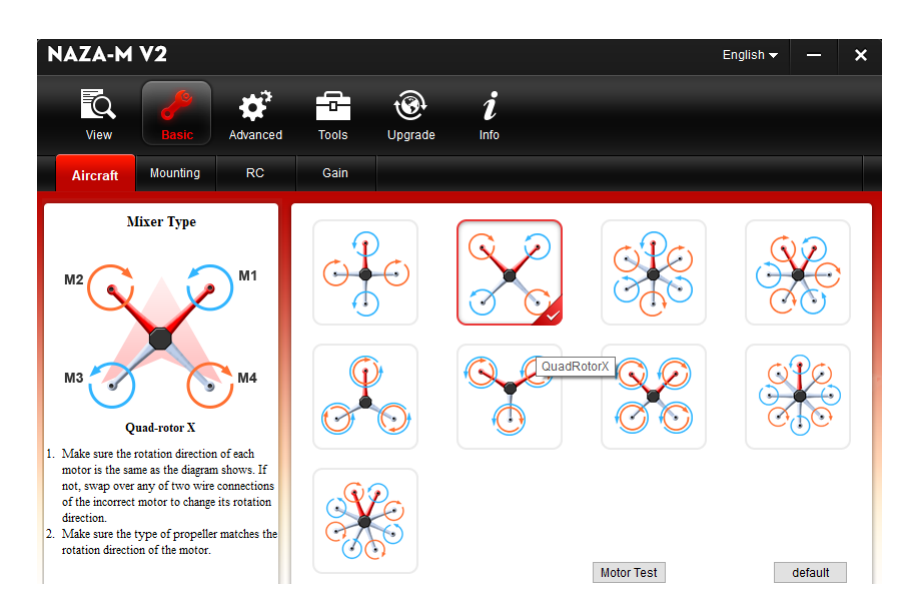

 **Figura 24 Selección del Quad-rotor Tipo X.**

 Ingresar en la opción Basic/Mounting, colocar los valores de la posición donde estará ubicado el GPS en la estructura del drone; X=4cm, Y=3cm, Z=11cm. Además el software de configuración indicará como debe ser montado el sistema de estabilización de vuelo en la estructura del drone, éste ofrece una referencia para la instalación del kit de DJI NAZA.

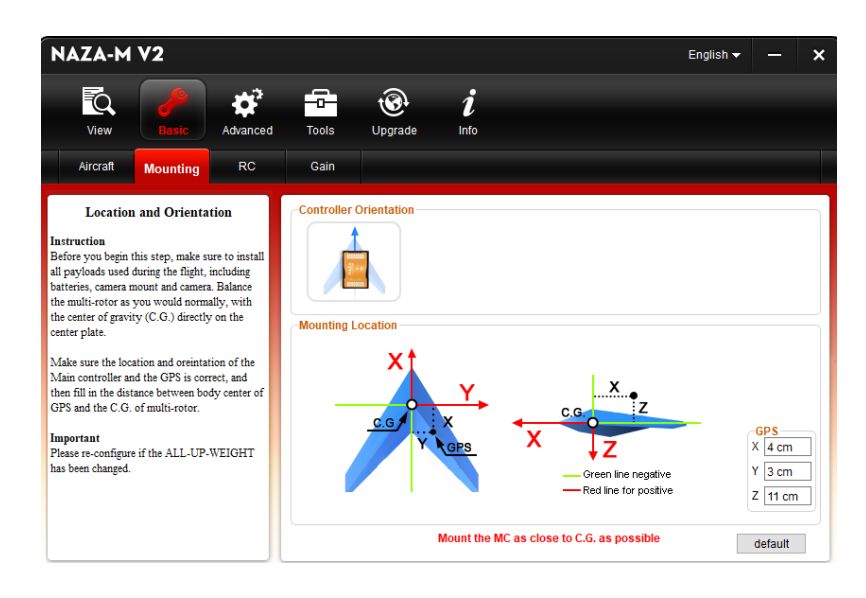

**Figura 25 Valores de la ubicación exacta del GPS.**

 Ingresar en la opción Basic/RC, Seleccionar el tipo de receptor "TRADITION", Comprobar el movimiento de los Command Sticks y calibrarlos, finalmente seleccionar el "Modo de vuelo GPS". Al elegir el modo GPS aseguramos el bloqueo de posición cuando el UAV este en vuelo.

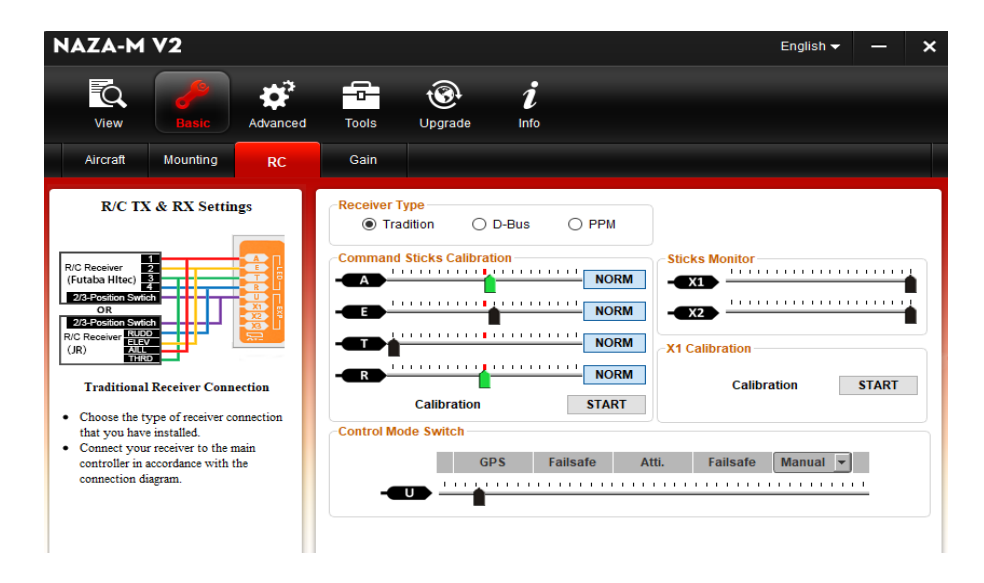

**Figura 26 Selección de Tipo de Receptor y Modo de Vuelo.**

 Ingresar en la opción Basic/Gain, ingresar el valor de las ganancias para el control optimo del vehículo aéreo no tripulado.

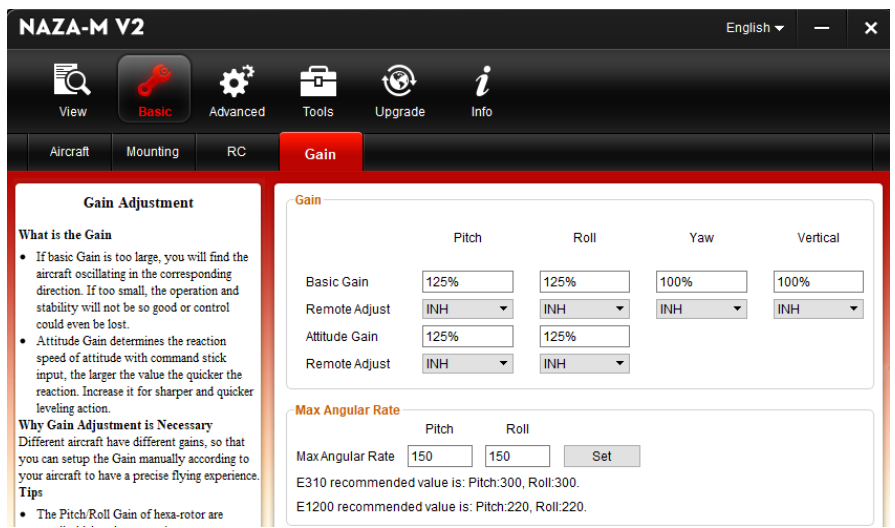

 **Figura 27 Valores de ganancia del UAV.**

 Ingresar en la opción Advanced/Motor, seleccionar LOW para que los motores arranquen con velocidad baja, al arrancar con baja velocidad se evita corrientes picos que puedan afectar el buen funcionamiento de los motores. Además seleccionar corte tipo "INTELLIGENT".

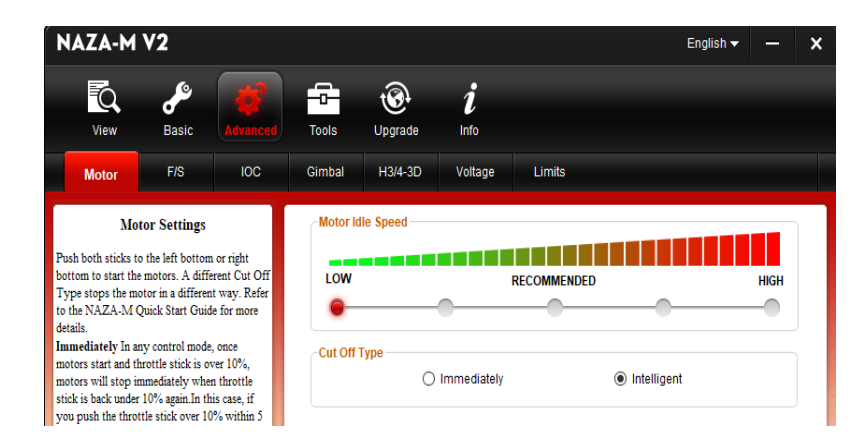

 **Figura 28 Velocidad de arranque de los motores.**

 Ingresar en la opción Advanced/Motor, colocar en el primer y el segundo nivel el valor de protección para descarga de batería, lo más recomendable es no permitir que la tensión de la LiPo 3S descienda menos de los 10 v.

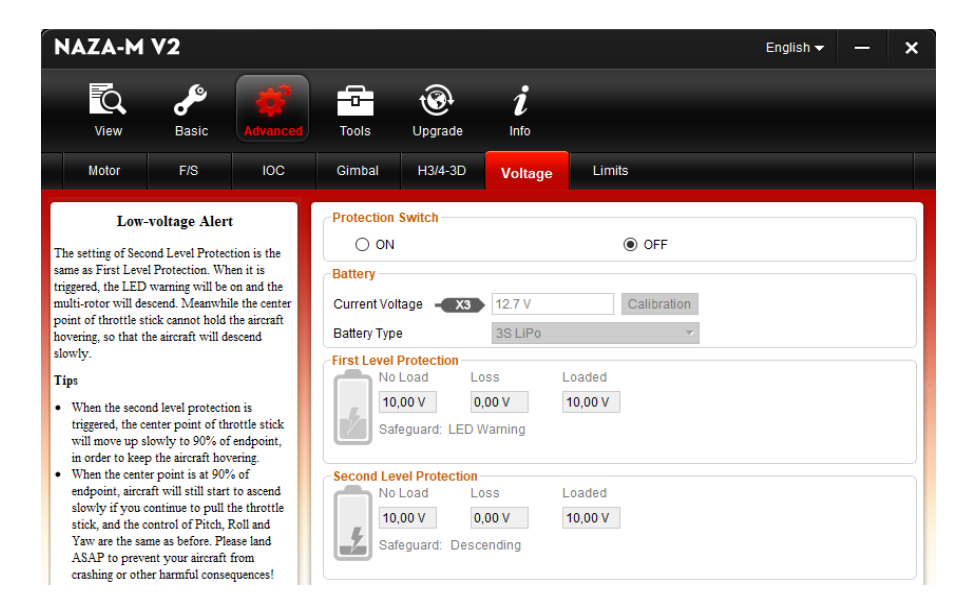

**Figura 29 Valores para protección de descarga de LiPo 3S.**

 Ingresar en Tools y verificar que todos los parámetros antes mecionados estén correctos para exportar los datos hacia el controlador. Finalmente, chequear el estado del IMU y exportar los parámetros.

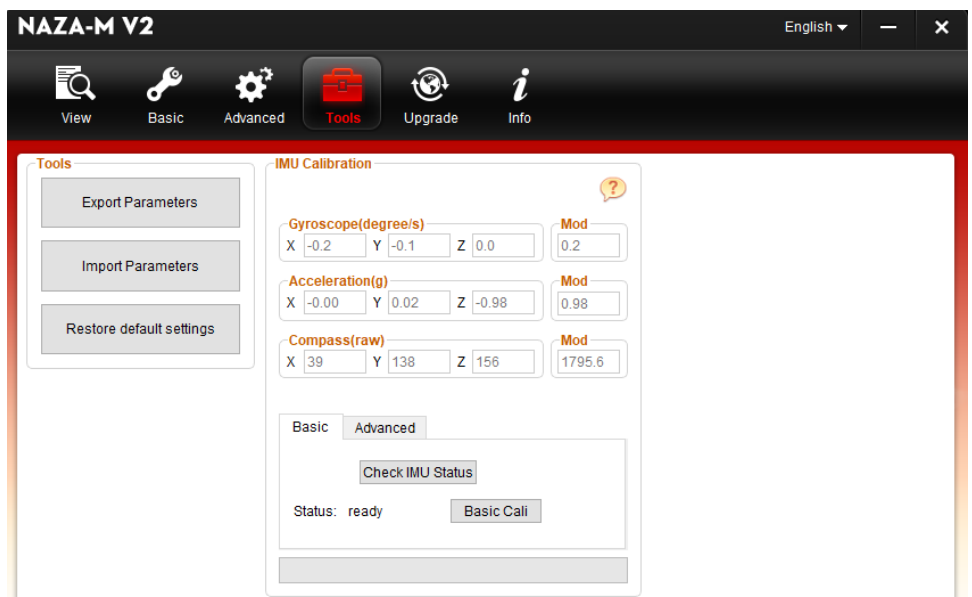

**Figura 30 Exportación de parámetros al controlador DJI NAZA.**

#### **3.3.SOFTWARE LabVIEW**

#### **3.3.1. Procesamiento de Imágenes en LabVIEW**

 Para iniciar con la realización del programa, se procede a abrir un blank VI y empezamos con la programación, sin olvidar la función que realiza cada VI (Instrumento Virtual) dentro del procesamiento de imágenes.

 A continuacion se describira la funcion que cumple cada VI dentro del programa:

 **1. IMAQdx Open Camera.-** consulta la cámara para conocer sus capacidades, carga un archivo de configuración y crea una referencia única para la cámara.

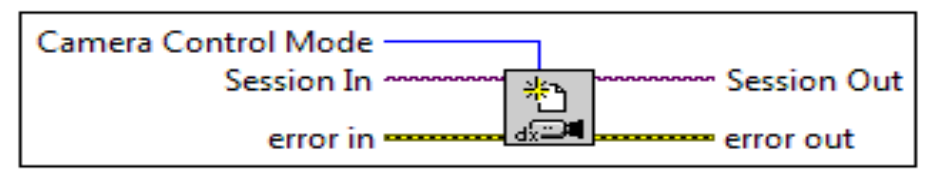

**Figura 31 IMAQdx Open Camera.**

 **2. IMAQdx Configure Grab VI. -** Configura e inicia una adquisición de captura. Configura y adapta cualquier tipo de cámara al formato de programación. IMAQdx Configure Grab VI usa cam0 de manera predeterminada.

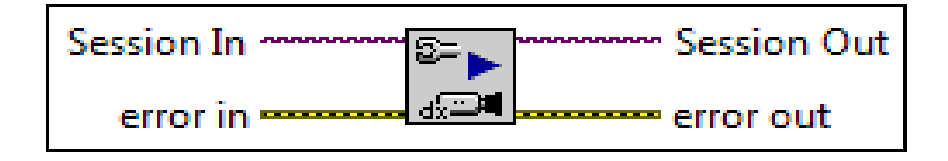

 **Figura 32 IMAQdx Configure Grab VI.**

 **3. IMAQ Create VI. -** Crea una ubicación de memoria temporal para una imagen. Usar IMAQ Create junto con IMAQ Dispose VI para crear o eliminar las imágenes de NI Vision en LabVIEW.

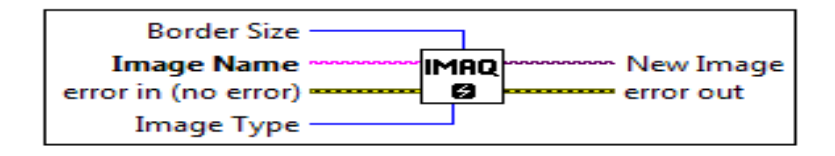

 **Figura 33 IMAQ Create VI.**

 **4. While Loop. -** Repite el código dentro de su subdiagrama hasta que ocurre una condición específica.

- 1. **Subdiagrama. -** espacio donde se desarrollan los programas.
- 2. **Iteration Terminal (i)**. Proporciona el conteo de iteración de bucle actual.
- 3. **Conditional Terminal**. evalúa un valor de entrada booleano para determinar si se continúa ejecutando el ciclo While.

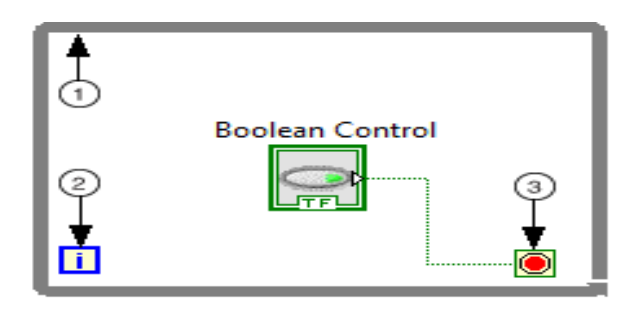

 **Figura 34 While Loop VI.**

 **5. IMAQdx Grab2 VI. -** Si el tipo de imagen no coincide con el formato de video de la cámara, este VI cambia el tipo de imagen a un formato adecuado.

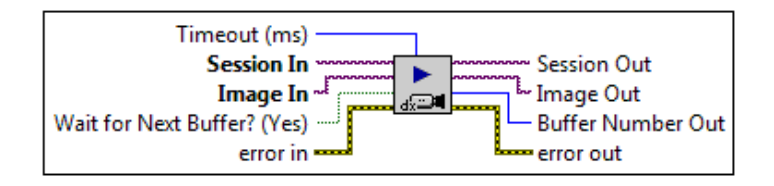

 **Figura 35 IMAQdx Grab2 VI.**

 **6. Image.** - Interfaz donde se muestran las imágenes obtenidas por la cámara en tiempo real, este VI está ubicado en el panel frontal.

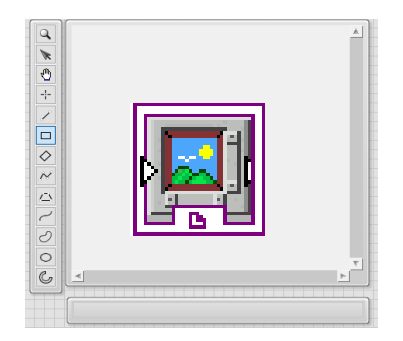

 **Figura 36 Image VI.**

 **7. Color Sensitivity. -** Especifica la sensibilidad de la información de color en la imagen.

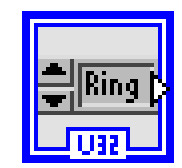

**Figura 37 Color Sensitivity VI.**

 **8. ROI. -** Asociado con un control de visualización de imagen.

| F<br>٠ | F |  |
|--------|---|--|
|        |   |  |

**Figura 38 ROI VI.**

 **9. IMAQ ColorLearn VI. -** Extrae las características de color de una imagen, se puede utilizar para la coincidencia de colores u otras aplicaciones relacionadas con la información del color, como la identificación del color y la segmentación de la imagen en color. VI adecuado para realizar el reconocimiento de colores en tiempo real.

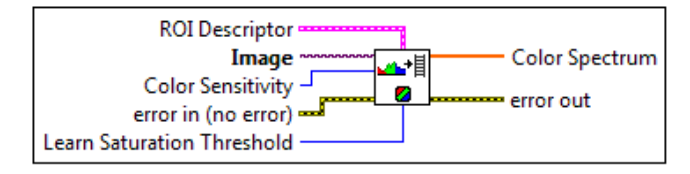

 **Figura 39 IMAQ ColorLearn VI.**

 **10. Color Spectrum. -** Devuelve las características de color encontradas en la región de la imagen

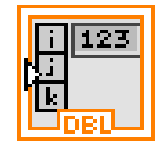

**Figura 40 Color Spectrum VI.**

 **11. Index Array Function. -** Cuando se conecta una matriz a esta función, la función cambia de tamaño automáticamente para mostrar las entradas de índice para cada dimensión en la matriz que se conecta a la matriz ndimensión. Devuelve el elemento o subcampo de la matriz n-dimensión en el índice. Multiplexa las señales de entrada.

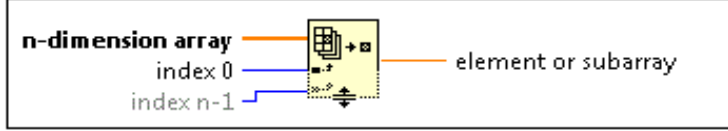

 **Figura 41 Index Array VI.**

 **12. Indicator. -** Muestra los valores obtenidos dentro de la comparación de rangos de los colores.

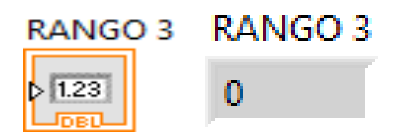

**Figura 42 Indicator VI.**

**13. In Range and Coerce Function. -** Determina si X cae dentro de un rango especificado por las entradas de límite superior e inferior y selecciona el valor dentro del rango determinado.

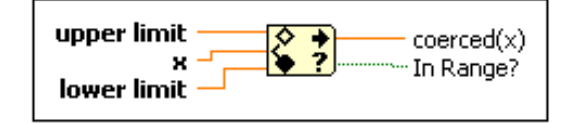

**Figura 43 In Range and Coerce VI.**

**14. Boolean true or false.-** muestra valores verdaderos o falsos/encendido o apagado, simula el funcionamiento de un led indicador.

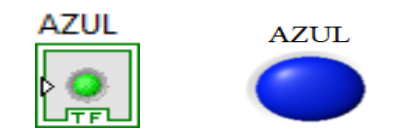

**Figura 44 Boolean true or false VI.**

**15. IMAQdx Close Camera VI. -** Detiene una adquisición en curso, libera recursos asociados con una adquisición y cierra la sesión de cámara especificada.

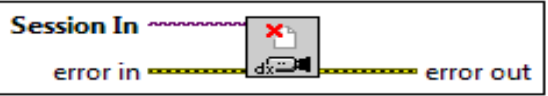

**Figura 45 IMAQdx Close Camera VI.**

En la siguiente figura se mostrará el programa general donde se encuentran cada uno de los instrumentos virtuales (VI) descritos anteriormente;

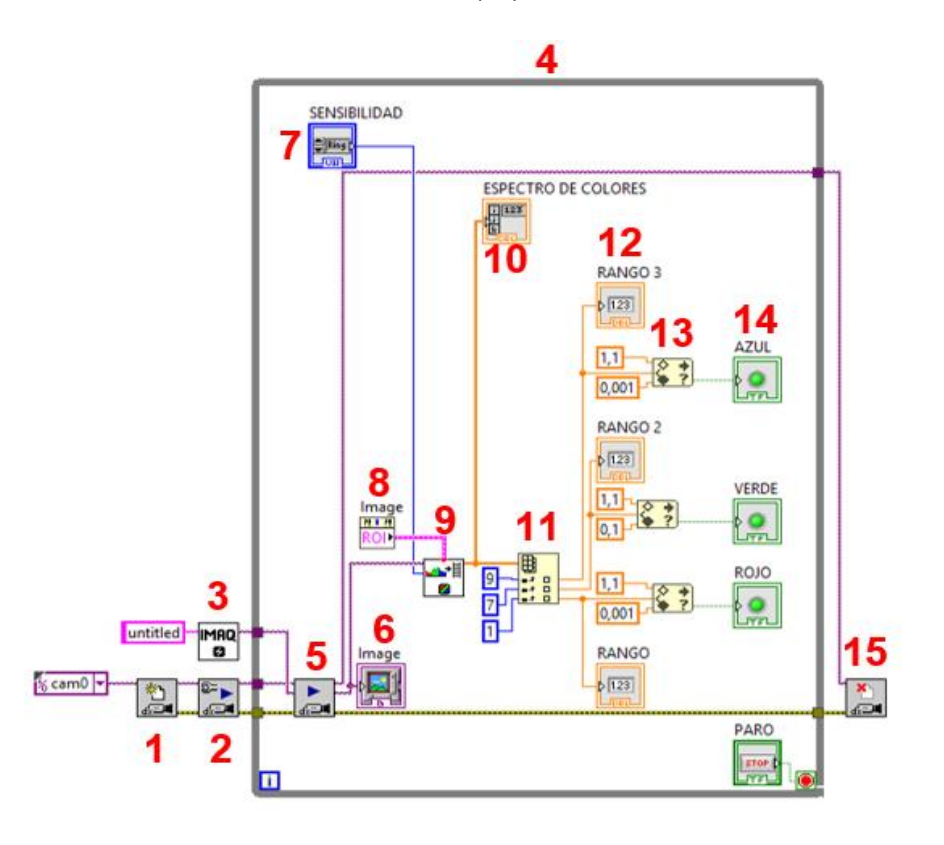

**Figura 46 Enumeración de VI`s utilizados en el programa.**

### **3.3.2. Descripción General del Programa**

El programa realizado a continuación utiliza las herramientas de visión que ofrece el software LabVIEW, se explica el programa por secciones para poder entender y comprender su funcionamiento.

1. **Inicialización y configuración de la cámara. -** Se abre y se configura la cámara para obtener los datos necesarios para la identificación del color. Para configurar la cámara crear una constante llamada (cam0) generado pre determinadamente por el Open Camera VI. En IMAQ creamos una constante en (imagen name / untitled) dentro del VI asignando un espacio de memoria para almacenar las imágenes obtenidas por la cámara GO PRO HD 4K. No olvidar conectar los errores de cada VI tanto al inicializar como al finalizar el programa.

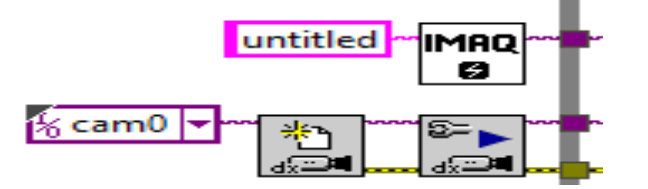

**Figura 47 Inicialización y configuración de la cámara.**

2. **Adquisición de datos de las imágenes. –** Se inicia la adquisición de datos adecuando el formato de las imágenes para que sean compatibles con el programa que se realizó. Se muestra las imágenes en tiempo real en la pantalla ubicada en la interfaz realizada para el usuario, además se colocan tres opciones para determinar el nivel de sensibilidad de la imagen, esta va desde bajo, medio y alto. Para finalizar con esta sección se extrae las características de las imágenes, en este caso las propiedades de los colores para obtener información a partir de sus características.

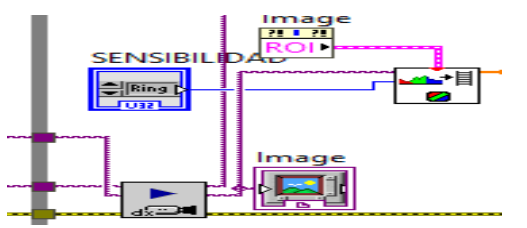

**Figura 48 Adquisición de datos de las imágenes.**

3. **Identificación de colores por posiciones. -** Una vez extraídas las características de los colores se genera un espectro de luz visible con varias posiciones que representan cada uno de los colores disponibles de este espectro, en la programación identificamos los colores (Azul, Verde y Rojo) siendo la posición 9 para el azul, la posición 7 para el verde y la posición 1 para el color rojo. Estas posiciones ingresan a un index array que separa el espectro en varias secciones que van a ser comparadas mas adelante entre un rango de valores.

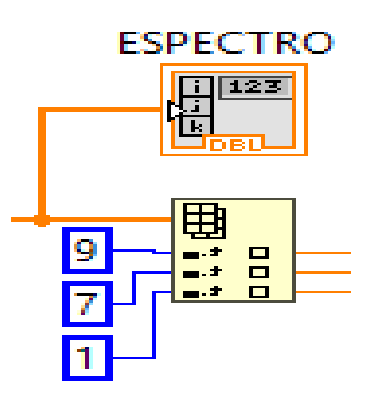

**Figura 49 Identificación de colores por posiciones.**

4. **Comparación de rango de valores de intensidad para identificación de colores. -** Los colores son comparados entre un rango de 0,0 y 1,0 siendo 0 (cero) el rango de color menos fiable y siendo 1 (uno) el color más fiable de este espectro, si el valor obtenido por la adquisición de datos mediante la cámara esta entre este rango, se encenderá el led correspondiente que indicará que el color ha sido identificado, caso contrario, el led permanecerá apagado.

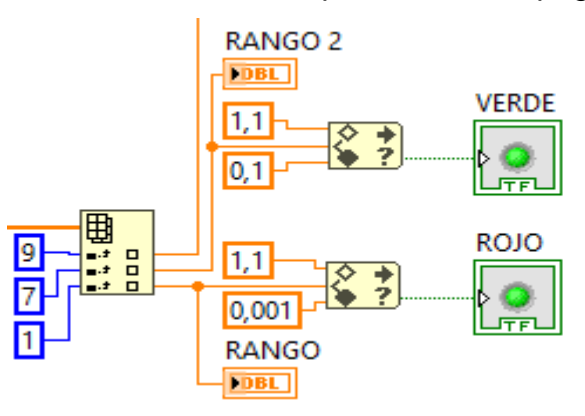

**Figura 50 Comparación de colores entre 0 y 1.**

5. **Finalización del programa. –** Para finalizar con la secuencia del programa colocamos el VI de cerrar cámara (Close Camera) para finalizar las repeticiones ejecutadas dentro del While Loop.

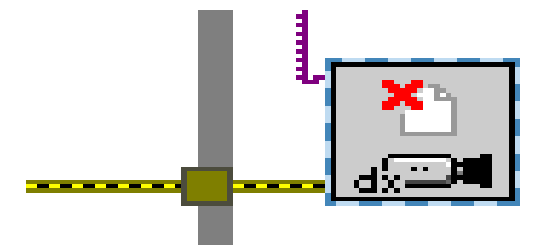

**Figura 51 Finalización del programa.**

 La siguiente figura muestra el programa terminado listo para ser ejecutado por el operador.

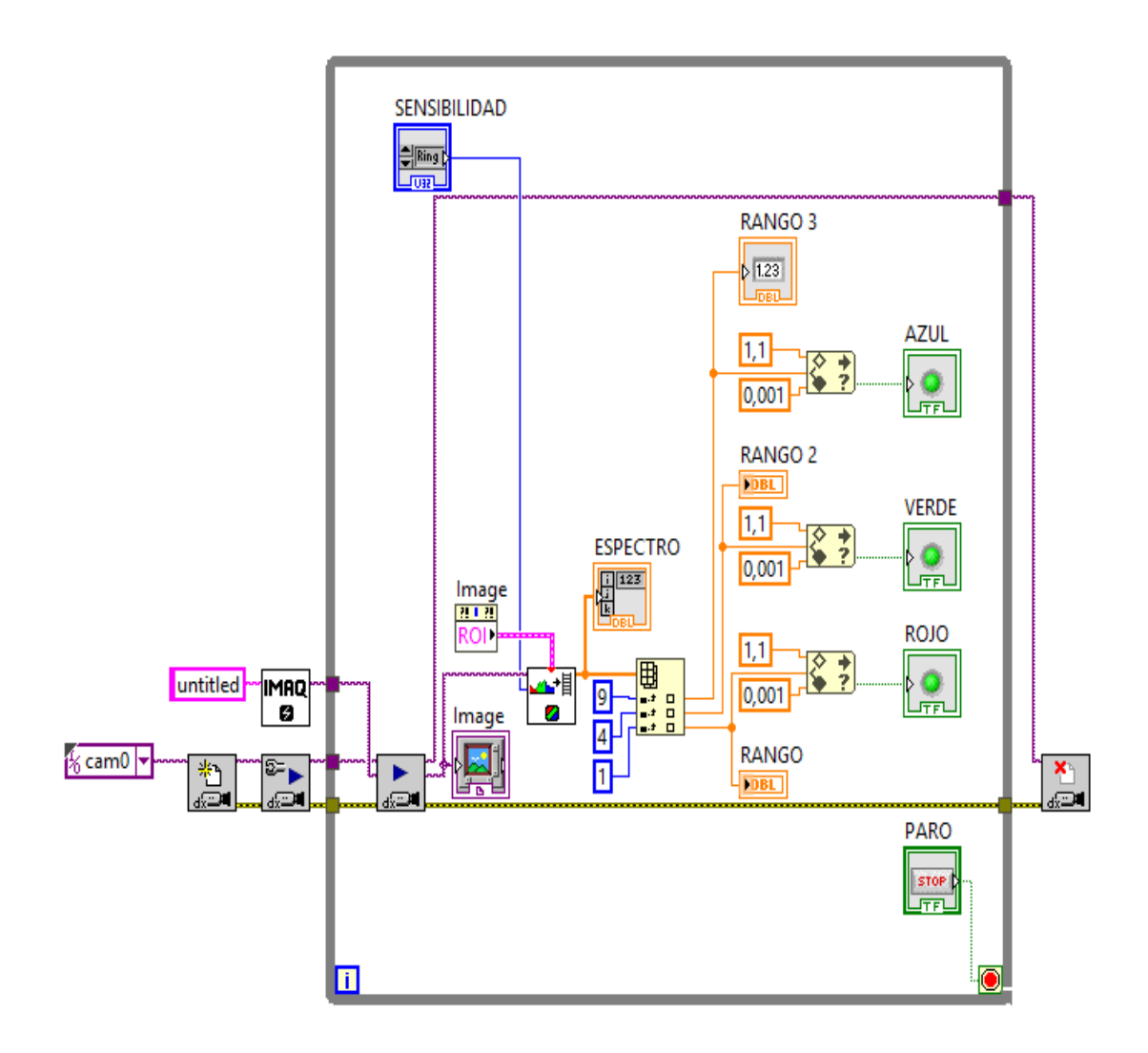

**Figura 52 Programa General terminado.**

## **3.3.3. Interfaz Principal para el Usuario**

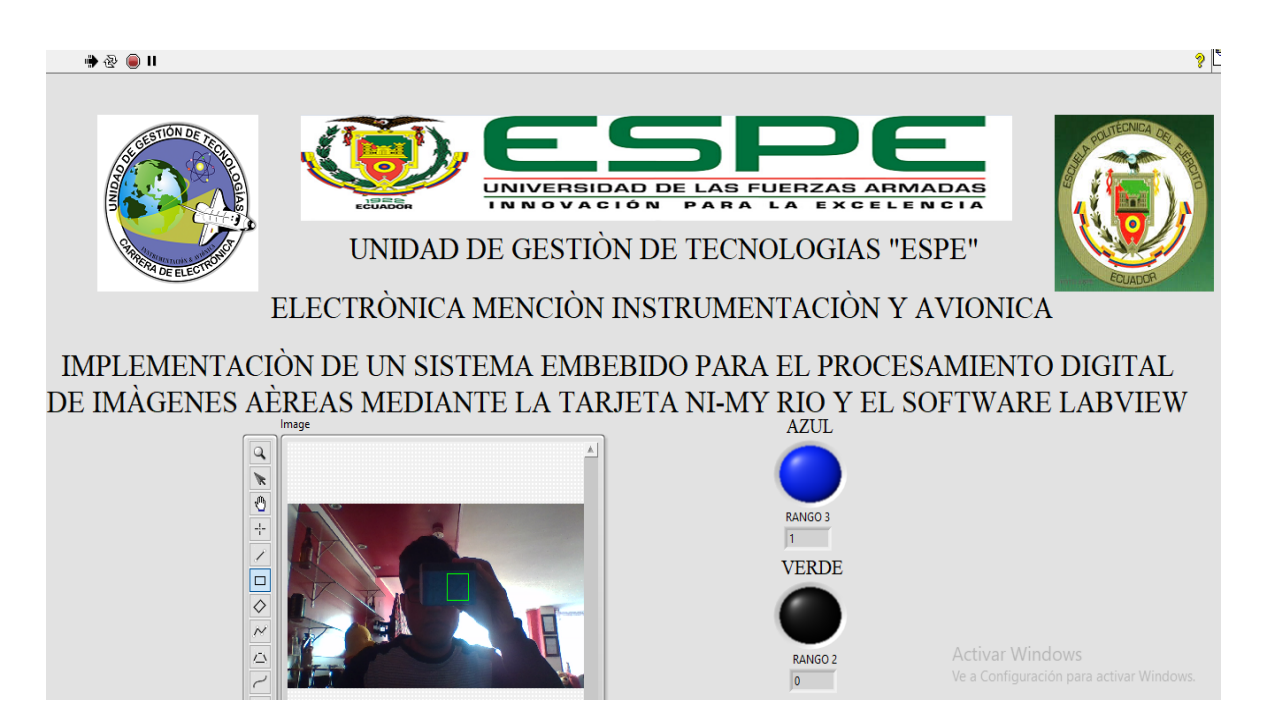

**Figura 53 Interfaz principal para el usuario.**

## **3.3.4. Ejecución del Programa**

 La intensidad del color es un aspecto muy importante a considerar ya que entre mas amplio sea el rango de comparacion, el programa tendra mayores opciones de colores a reconocer,es decir, si seteamos entre 0,01 y 1,1 el color rojo va a tener varios tonos de identificacion como se muestra en la figura.

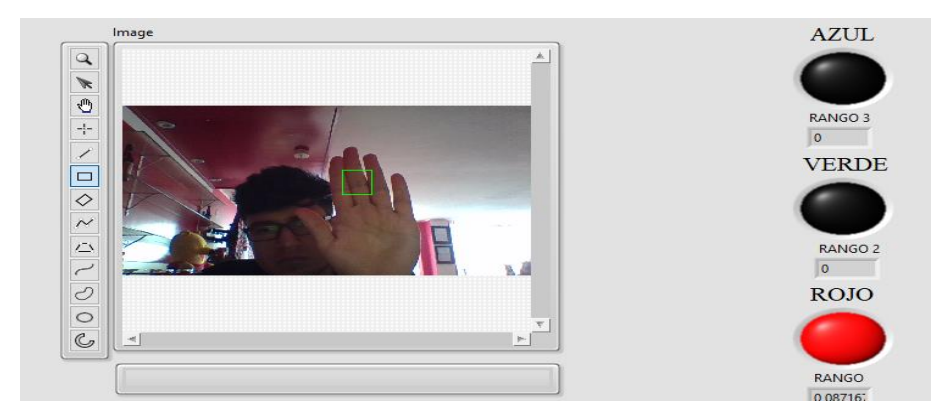

 **Figura 54 Identificación del color ROJO.**

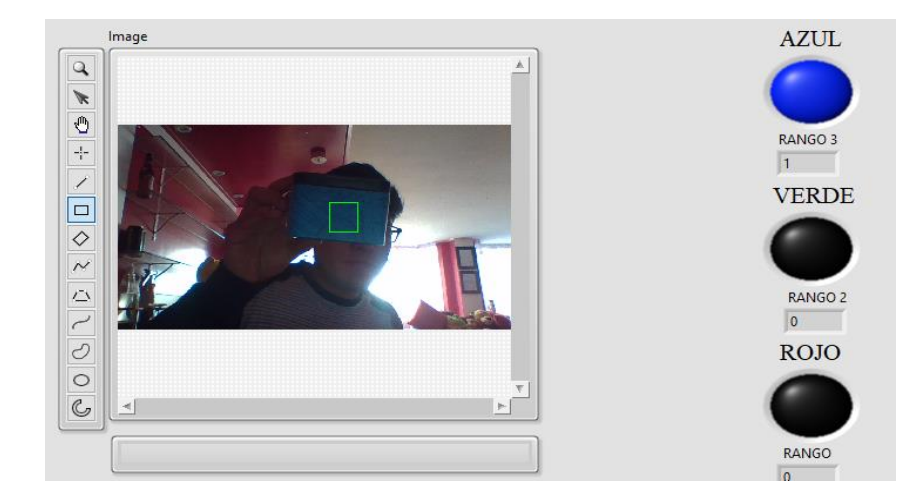

 **Figura 55 Identificación del color AZUL.**

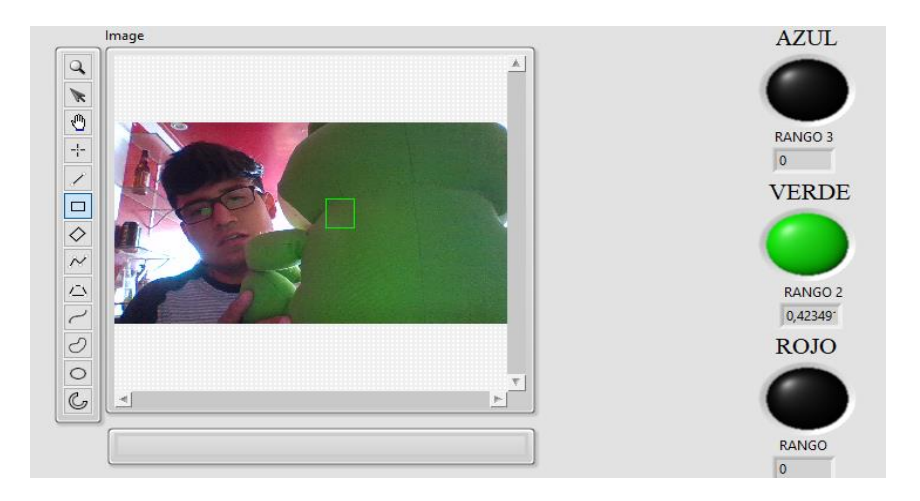

 **Figura 56 Identificación del color VERDE.**

## **3.4.Configuración Wi-Fi De La Tarjeta NI My RIO**

 Para entrar a la configuración del WI-FI de la tarjeta NI My RIO, ingresar al software NI MAX instalado por defecto cuando se instala el software de programación LabVIEW.

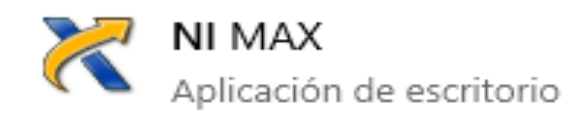

**Figura 57 Icono del software NI MAX.**

 Una vez que se ha ingresado al software NI MAX se desplegara una ventana donde se muestran todas las opciones que nos da este software para configurar los dispositivos reconocidos dentro de la PC. Para saber si la tarjeta My RIO fue reconocida por el computador ingresar en **Remote Systems.**

| Remote Systems - Measurement & Automation Explorer |                                                                              |                   |            |                     |         |  |  |  |  |  |  |
|----------------------------------------------------|------------------------------------------------------------------------------|-------------------|------------|---------------------|---------|--|--|--|--|--|--|
| File Edit View<br>Tools Help                       |                                                                              |                   |            |                     |         |  |  |  |  |  |  |
| $\vee$ $\Box$ My System<br>Devices and Interfaces  | <sup>5</sup> Troubleshoot Remote System Discovery<br><sup>7</sup> Create New |                   |            |                     |         |  |  |  |  |  |  |
| Software                                           | ́<br>Name                                                                    | <b>IP Address</b> | Model      | <b>System State</b> | Comment |  |  |  |  |  |  |
| ↓ <b>Pd</b> Remote Systems                         | myRIOESPE2                                                                   | 172.22.11.2       | myRIO-1900 | Running             |         |  |  |  |  |  |  |
| myRIOESPE2                                         |                                                                              |                   |            |                     |         |  |  |  |  |  |  |

**Figura 58 Reconocimiento de la tarjeta My RIO.**

Para crear una red WIFI ingresar dentro de la tarjeta con nombre, en este caso de myRIOESPE2. Dentro de la ventana seleccionar **Network Settings.**

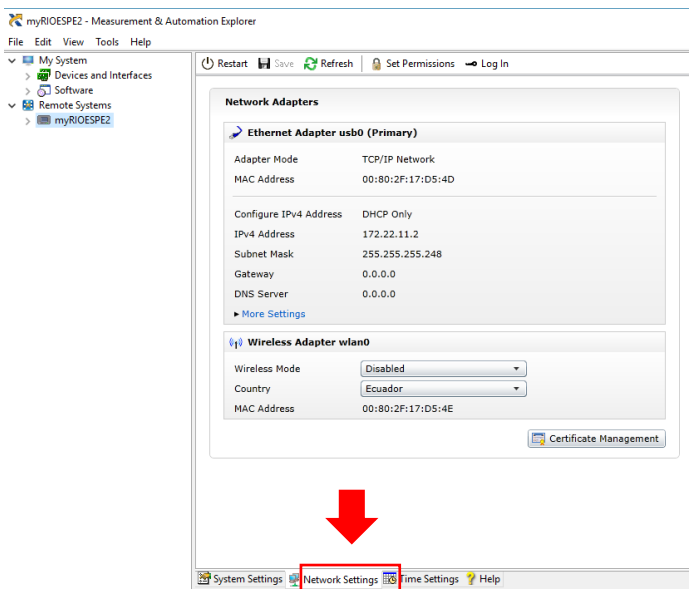

**Figura 59 Ingreso a configuración de la red.**

Dentro de esa ventana se puede empezar a crear una red WI-FI en la tarjeta.

En la siguiente figura dentro de Wireless Adapter wlan0 realizar:

- 1. Clic en Wireless Mode
- 2. Create Wireless Network.
- 3. Seleccionar el país de origen.
- 4. Nombrar a la red WI-FI (MYRIOESPE).
- 5. Seleccionar el número de canales (1).
- 6. Clic en Security / WPA2 Personal.
- 7. Ingresar clave de la red.
- 8. Clic en configure IPv4 Address / DHCP Only.
- 9. Guardar cambios.

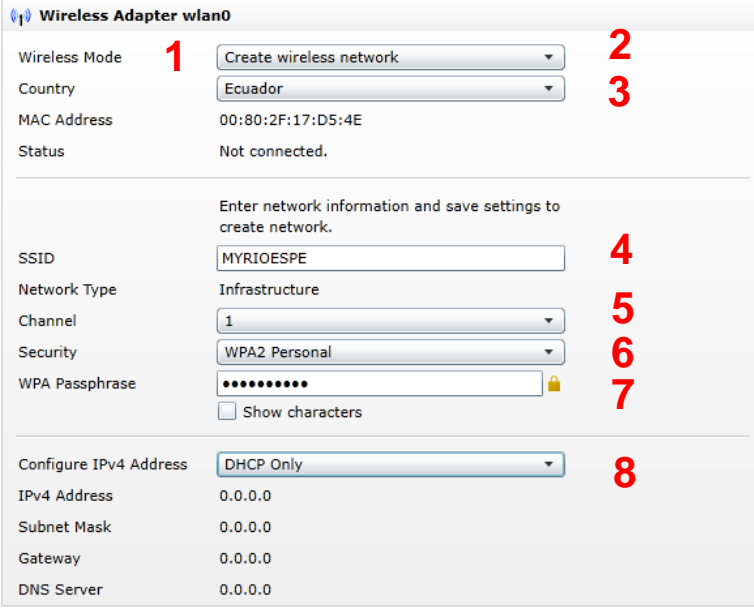

 **Figura 60 Creación de una red WIFI.**

 Una vez guardados los cambios **SAVE** ubicado en la parte superior del software (Paso 9), se desplegará la dirección IP perteneciente a la tarjeta (172.16.0.1).

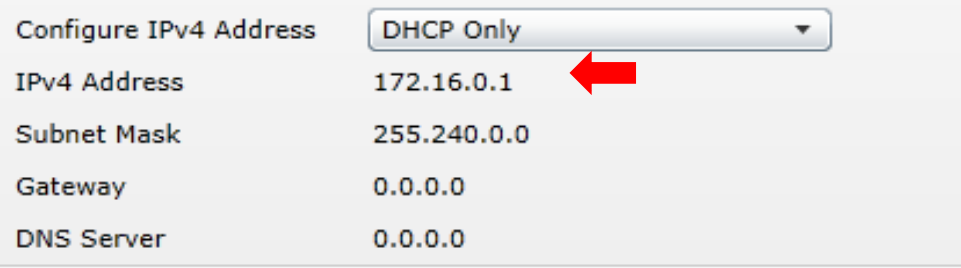

 **Figura 61 Dirección IP generada para la tarjeta.**

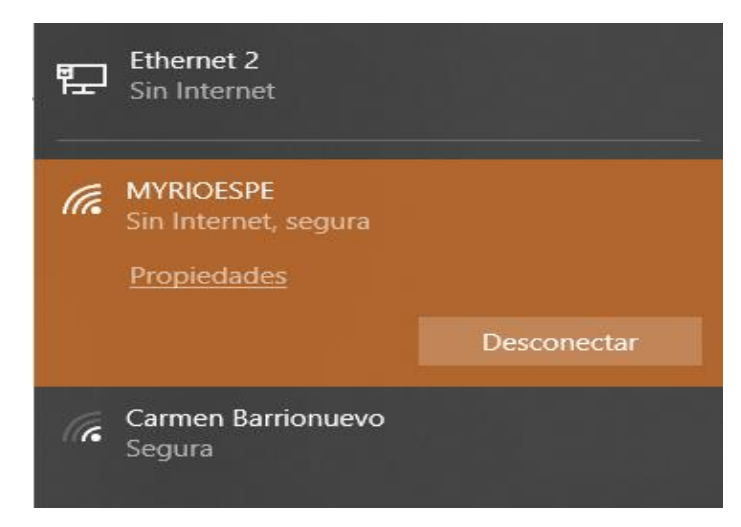

### Conectar la PC a la nueva red WIFI creada MYRIOESPE.

**Figura 62 Conexión de la PC a la nueva RED.**

 Abrir un nuevo proyecto de My RIO en LabVIEW e ingresar la dirección IP generada en NI MAX dentro del nuevo proyecto a crear para que todo esté conectado inalámbricamente.

Para ingresar la dirección IP de la tarjeta dentro de LabVIEW:

• Clic en Create Project / myRIO / myRIO Project / Finish.

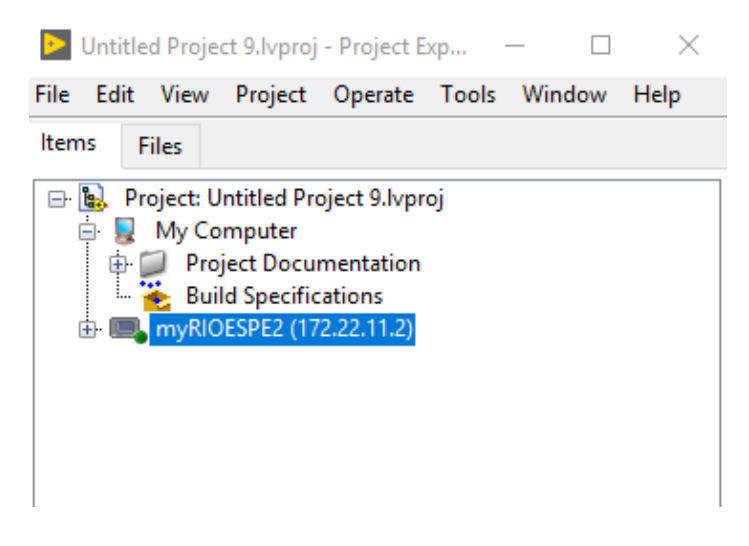

**Figura 63 Conexión de la PC a la nueva RED.**

 Clic derecho / properties / General / IP Address-DNS Name / ingresar la dirección generada por la nueva red / OK.

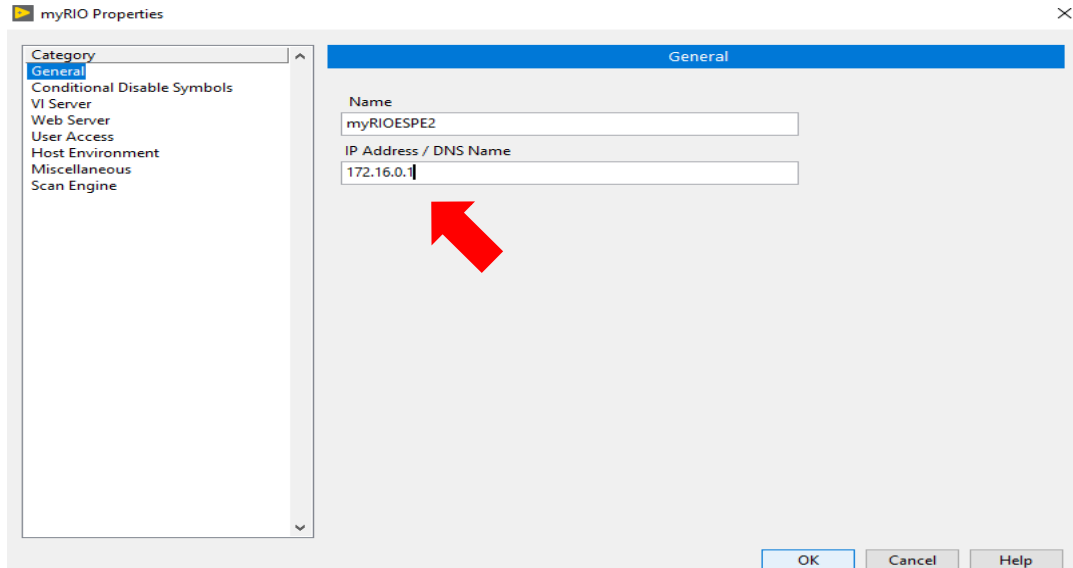

**Figura 64 Cambio de dirección IP de la tarjeta.**

 Una vez ingresada la nueva dirección IP al software LabVIEW finalmente conectar para obtener una conexión inalámbrica.

Clic derecho sobre myRIOESPE2 y Connect.

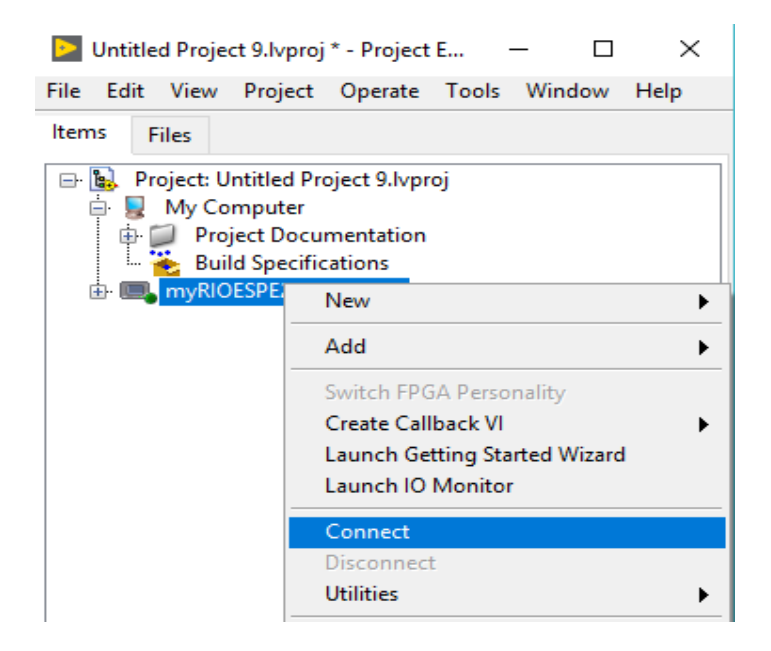

**Figura 65 Conexión para WI-FI de la tarjeta.**

#### **3.5.Análisis de Resultados**

 Las aplicaciones que se puede dar a este tipo de proyecto técnico engloba varios campos de producción, las industrias son los lugares beneficiados ya que pueden llevar registro de lo que sucede en su plantas de producción en tiempo real.

 La identificación de varios aspectos dentro de una plantación es la base primordial para obtener buenos resultados en la finalización de cada producción, es por esto que se identifica mediante imágenes aéreas el estado y composición que tienen las plantas sin necesidad de revisarlas personalmente gracias a la tecnología que ha avanzado a grandes pasos.

 El uso de vehículos aéreos no tripulados ha simplificado el trabajo para monitorear diversos campos, es por esto que surgen varias aplicaciones tales como:

- Monitoreo de cultivos evaluando el color de las diferentes plantas deduciendo cuál de ellas está en mal estado.
- Monitoreo de líquidos corrosivos presentes en una planta de producción donde estén expuestos elementos importantes como los motores.
- Monitoreo de corrosión en líneas de transmisión de alta tensión reconociendo el tipo de color que produce esta propiedad de los metales.
- Monitoreo en tiempo real de las plantas de producción de una empresa.

 Antes de analizar las diferentes tomas es necesario colocar la cámara en el lugar adecuado para enfocar de mejor manera los elementos a identificar.

 En las siguientes figuras se identifica el color de los cultivos de una plantación deduciendo el estado de la producción:

1. Los cultivos tienen el color adecuado para que se consideren productos de buena calidad, al reconocer el rango de color verde propuesto n el programa se deduce que la plantacion en ese lugar esta en buen estado.

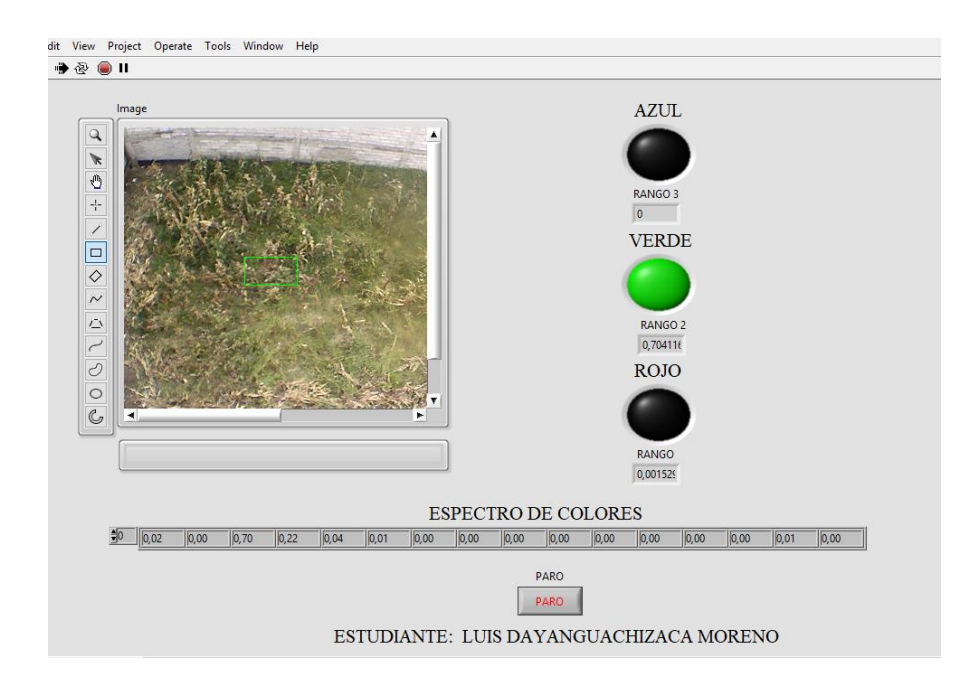

 **Figura 66 Plantación en buen estado.**

2. Los cultivos no tienen el color adecuado para considerarse productos de buena calidad por lo que se concluye que en este sector la plantación está teniendo algún problema.

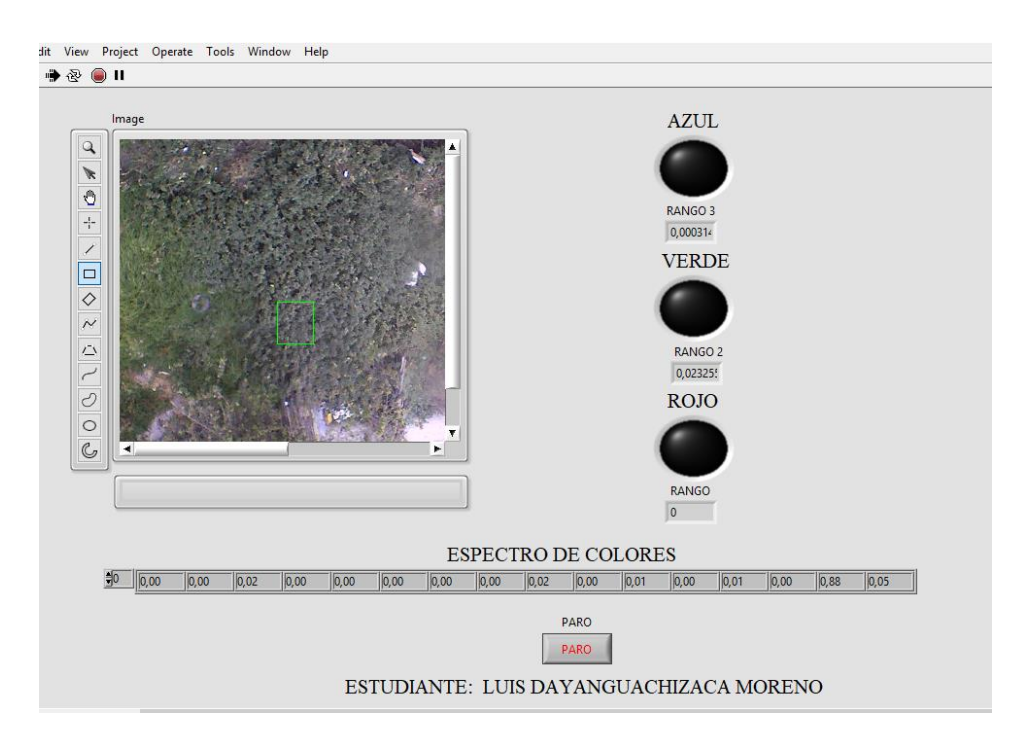

 **Figura 67 Plantación en mal estado.**

3. Aquí se muestra plantaciones que cumplen con el color adecuado para considerarse productos de buena calidad. (Plantación de Alfalfa)

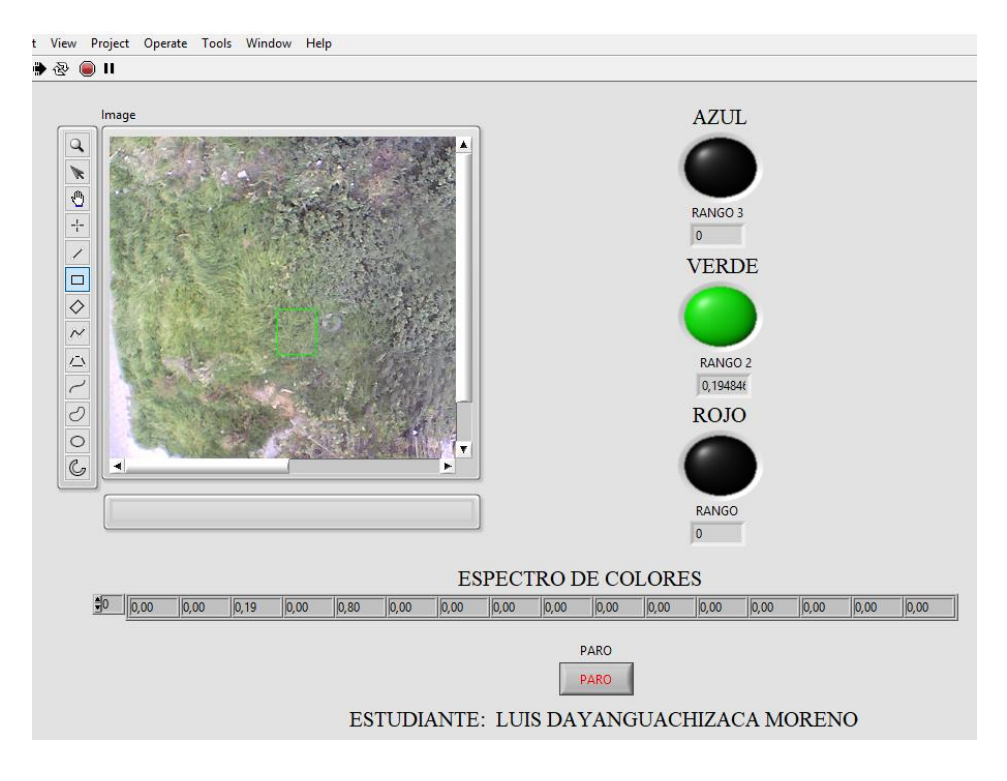

 **Figura 68 Plantación en buen estado.**

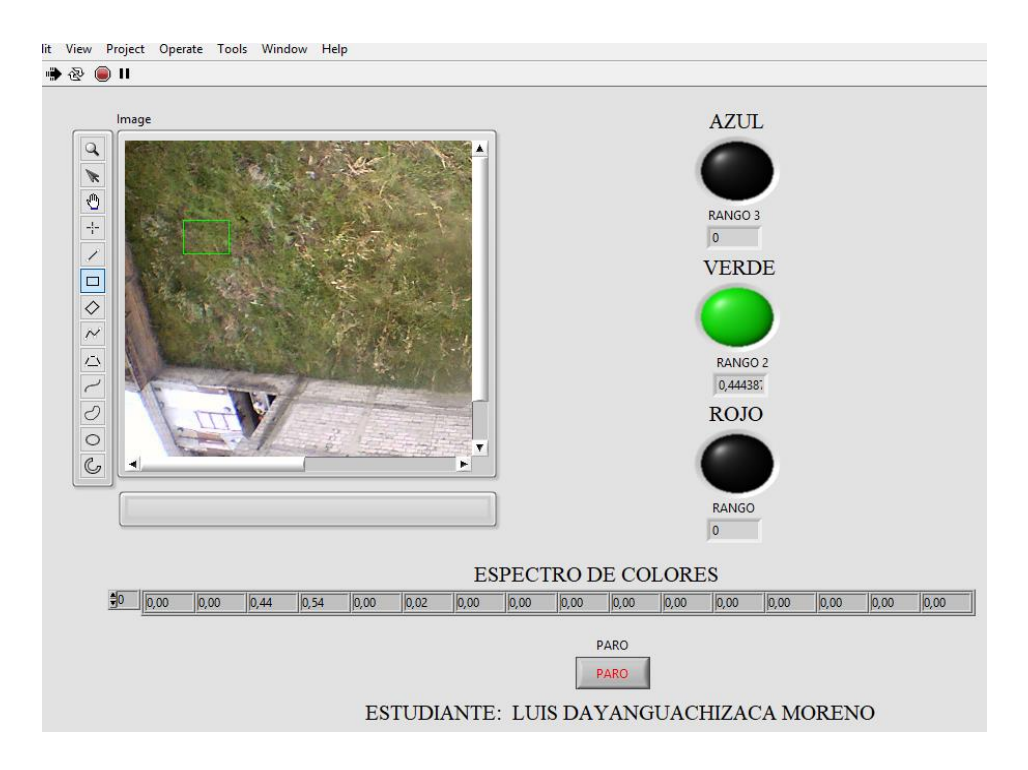

 **Figura 69 Plantación en buen estado.**

 En las siguientes figuras se muestra el monitoreo de diferentes líneas de transmisión para identificar posible corrosión en su composición y estructura:

1. Registro y monitoreo de líneas de alta tensión donde se dedujo que las líneas de transmisión están en buen estado al no detectar corrosión en su composición

![](_page_60_Figure_2.jpeg)

 **Figura 70 Línea de transmisión en buen estado.**

![](_page_60_Figure_4.jpeg)

 **Figura 71 Línea de transmisión en buen estado.**

![](_page_61_Figure_0.jpeg)

 **Figura 72 Línea de transmisión en buen estado.**

![](_page_61_Picture_2.jpeg)

 **Figura 73 Captura mientras se eleva el UAV.**

![](_page_61_Picture_4.jpeg)

 **Figura 74 Elementos para monitoreo.**

### **3.6.Prototipo de vuelo**

 El prototipo de vuelo mostrado en la siguiente figura es la herramienta necesaria para realizar el procesamiento digital de imágenes aéreas, por sus características de estabilidad y maniobra permite alcanzar lugares inaccesibles para el ser humano.

![](_page_62_Picture_2.jpeg)

 **Figura 75 Prototipo de Vuelo.**

## **CAPÍTULO IV**

### **4.1.CONCLUSIONES**

- Gracias al sistema implementado usando las herramientas de visión, se monitoreó desde una perspectiva aérea varios sectores de producción identificando anomalías mediante el reconocimiento de colores específicos programados haciendo uso del vehículo aéreo no tripulado DJI FW450.
- Los elementos necesarios adquiridos para la realización de este proyecto técnico permiten comprobar el buen funcionamiento y desenvolvimiento del procesamiento digital de imágenes aéreas.
- El software de programación LabVIEW cuenta con suficientes herramientas de visión que permiten la adquisición de imágenes en tiempo real visualizando los resultados obtenidos desde un computador en una interfaz amigable con el usuario.
- El vehículo aéreo no tripulado (UAV) controlado desde un piloto en tierra permite llegar a lugares establecidos por el usuario, al interactuar este DRONE con el computador se logró facilitar el trabajo de monitoreo dentro de las plantas de producción de cada sector.
- El monitoreo de varios sectores permite mantener un registro constante en tiempo real reduciendo la necesidad del desplazamiento del operador a través de la adquisición de imágenes aéreas y su posterior procesamiento.

### **4.2.RECOMENDACIONES**

- Revisar la instalación del software de programación LabVIEW cerciorándose que tenga todas las funciones habilitadas para utilizar la herramienta de visión de la tarjea NI My RIO.
- Configurar de manera adecuada la red WI FI de la tarjeta My RIO para realizar la conexión inalámbrica de manera correcta, identificar la dirección IP generada por el dispositivo.
- Verificar la correcta conexión de todos los dispositivos que conforman este sistema para evitar daños materiales y riesgos potenciales.
- El uso del proyecto técnico no solo se basa en el trasporte del sistema a través de un UAV si no también en lugares fijos empelando cámaras capaces de captar imágenes en 360 grados.
- Investigar la manera adecuada y el sistema óptimo para extender el alcance del WI FI de la tarjeta NI My RIO eliminando la limitación que nos ofrece esta red.

## **GLOSARIO DE TÉRMINOS**

- **UAV:** Unmanned Aerial Vehicle (Vehículo Aéreo no Tripulado)
- **DRONE:** Pequeño tipo de aparato volador no tripulado y que puede ser controlado en forma remota
- **My RIO:** Tarjeta multifuncional perteneciente a la empresa NATIONAL **INSTRUMENTS**
- **LabVIEW:** software de programación de NATIONAL INSTRUMENTS
- **USB:** Universal Serial Bus (Bus Serial Universal)

## **REFERENCIAS BIBLIOGRÁFICAS**

- COCHESRC. (2016). *Motor Electrico Bhrushless*. Obtenido de http://www.cochesrc.com/motor-electrico-brushless-funcionamiento-ycaracteristicas-a3607.html
- Diaz, R. (17 de Marzo de 2014). *Ques es un cuadricoptero*. Obtenido de https://www.muydrones.com/que-es-un-cuadricoptero/
- DJINAZA. (21 de ABRIL de 2014). *NAZA M LITE*. Obtenido de MANUALES NAZA M LITE: http://dl.djicdn.com/downloads/naza-m%20lite/en/NAZA-M%20LITE\_User\_Manual\_v2.00\_en.pdf
- FlameWheel450. (2012). *User Manual*. Obtenido de DJI FlameWheel: http://www.pelikandaniel.com/dld/F450\_user\_manual\_v1.8\_en.pdf
- Fonseca, I. A. (2014). *Diseño del prototipo myRIO para la demostracion de cualidades del dispositivo de NATIONAL INSTRUMENT.* Cartago.
- FPVMAX. (14 de MARZO de 2017). *Variador Electronico ESC*. Obtenido de Variador Electronico ESC: http://fpvmax.com/2016/12/21/variador-electronico-escfunciona/
- Gutierrez, F. F. (30 de Agosto de 2015). *DISEÑO E IMPLEMENTACIÓN DE UN SISTEMA DE CONTROL ASISTIDO PARA UNA PLATAFORMA AEREA MULTIROTOR*. Obtenido de http://repositorio.uchile.cl/bitstream/handle/2250/132321/Diseno-eimplementacion-de-un-sistema-de-control-asistido-paraplataforma....pdf?sequence=1
- IIEMD. (27 de junio de 2016). *Que es un DRONE*. Obtenido de Definicion: https://iiemd.com/drone/que-es-drone
- INSTRUMENTS, N. (2017). *Que es LabVIEW*. Obtenido de http://www.ni.com/escr/shop/labview.html
- LabVIEW. (2017). *SOFTWARE DE PROGRAMACION.* USA.
- Lainez, M. (7 de Abril de 2014). *NI Academics Days*. Obtenido de National Instruments: ftp://ftp.ni.com/pub/branches/latam/ROL/Academc\_Days\_Colombia\_2014/Present aciones\_Academic\_Days\_Colombia\_2014.pdf
- Muñoz, M. A. (2013). *Sistemas Funcionales* . Obtenido de Sistema Propulsor Helices: http://www.manualvuelo.com/SIF/SIF32.html
- RC2.CL. (2015). *ESC Motor Brushless*. Obtenido de http://www.rc2.cl/uploads/1/5/2/4/15248988/esc\_brushless\_rc2.pdf
- REOC. (17 de Diciembre de 2006). *Lenguaje G*. Obtenido de https://forums.ni.com/t5/Discusiones-sobre-Productos-NI/QUE-ES-LENGUAJE-G/td-p/454119

Robotics, E. (23 de Mayo de 2010). *Baterias LiPo*. Obtenido de https://erlerobotics.gitbooks.io/erle-robotics-erle-copter/es/safety/lipo.html

### SEMANTIC. (2007). *Sistema Embebido*. Obtenido de

http://www.semanticwebbuilder.org.mx/es\_mx/swb/Sistemas\_Embebidos\_Innova ndo\_hacia\_los\_Sistemas\_Inteligentes\_

## **HOJA DE VIDA**

### **DATOS PERSONALES**

![](_page_68_Picture_69.jpeg)

# **FORMACIÓN ACADÉMICA**

![](_page_68_Picture_70.jpeg)

## **SEMINARIOS Y OTROS**

Primeras Jornadas Tecnológicas Internacionales en Electromecánica dictado por varios expositores Internacionales; duración 24 horas; Campus ESPE Latacunga; 12 de diciembre del 2016

## **EXPERIENCIA LABORAL**

### **PRACTICAS PROFESIONALES MAELIN**

JEFE INMEDIATO: Ing. Galo Toapanta Morales TELEFONO: 094711302 Fecha de inicio: 08 de Julio del 2013 Fecha de finalizacion 02 de Agosto del 2013

### **PRACTICAS PROFESIONALES MAELIN**

JEFE INMEDIATO: Ing. Galo Toapanta Morales TELEFONO: 094711302 Fecha de inicio: 05 de Mayo del 2014 Fecha de finalizacion 30 de Mayo del 2014

### **PRACTICAS COMUNITARIAS CASA COMUNITARIA "LA MERCED"**

JEFE INMEDIATO: Tecnlga. Maritza Nauñay TELEFONO: 0961061820 Fecha de inicio 29 de agosto del 2016 Fecha de finalizacion 07 de octubre del 2016

### **PRACTICAS PROFESIONALES GRUPO AEREO Nº 44 "PASTAZA"**

JEFE INMEDIATO: CAPT.DE M.G. VILLA CRISTIAN DIRECCIÒN: SHELL "PASTAZA" Fecha de inicio: 06 de Abril del 2017 Fecha de finalizacion 06 de Mayo del 2017

### **PRACTICAS PROFESIONALES "ESCUELA SUPERIOR MILITAR DE AVIACIÒN COSME RENELLA B."**

JEFE INMEDIATO: Mayor EMT.Avc. Josè Espìn Vaca DIRECCIÒN: SALINAS,ECUADOR Fecha de inicio: 28 de Agosto del 2017 Fecha de finalizacion 22 de Septiembre del 2017

### **SERVICIO A LA COMUNIDAD CDI NUEVA ESPERANZA "EL BOLICHE"**

JEFE INMEDIATO: Lcdo. Jaime Chiguano TELEFONO: 0958986454 Fecha de inicio: 28 de Febrero del 2018 Fecha de finalizacion 06 de Abril del 2018

## **ACEPTACIÒN DEL USUARIO**

Latacunga, 01 de Agosto del 2018

Yo, ING PABLO PILATÁSIG en calidad de encargado del Laboratorio de Instrumentación Virtual de la Unidad de Gestión de Tecnologías, me permito informar lo siguiente:

El proyecto técnico elaborado por el Sr. **GUACHIZACA MORENO LUIS DAYAN,** con el tema: **"IMPLEMENTACIÓN DE UN SISTEMA EMBEBIDO PARA EL PROCESAMIENTO DIGITAL DE IMÁGENES AEREAS MEDIANTE TARJETA NI MYRIO Y EL SOFTWARE LABVIEW",** ha sido efectuado de forma satisfactoria en las dependencias de mi cargo y que la misma cuenta con todas las garantías de funcionamiento, por lo cual extiendo este aval que respalda el trabajo realizado por el mencionado estudiante.

Por tanto, me hago cargo de todas las instalaciones realizadas por el Sr. estudiante.

**Atentamente,**

59

**ING. PABLO PILATÁSIG**

**ENCARGADO DEL LABORATORIO DE INSTRUMENTACIÓN VIRTUAL**
Latacunga, 01 de Agosto del 2018

## **HOJA DE LEGALIZACIÒN DE FIRMAS**

## **DEL CONTENIDO DE LA PRESENTE INVESTIGACIÓN SE RESPONSABILIZA EL AUTOR**

## **GUACHIZACA MORENO LUIS DAYAN ID L00363667**

## **DIRECTOR DE LA CARRERA DE ELECTRÓNICA MENCIÓN INSTRUMENTACIÓN & AVIÓNICA**

**Ing. Pablo Xavier Pilatasig Panchi**

**Director Carrera de Electrónica Mención Instrumentación & Aviónica**